# **Univerzita Hradec Králové Fakulta informatiky a managementu Katedra informatiky a kvantitativních metod**

**Hamiltonovské grafy** 

Bakalářská práce

Autor: Ondřej Brekl Studijní obor: Aplikovaná informatika

Vedoucí práce: prof. RNDr. PhDr. Antonín Slabý, CSc.

Hradec Králové **listopad 2021** 

Prohlášení:

Prohlašuji, že jsem bakalářskou/diplomovou práci zpracoval samostatně a s použitím uvedené literatury.

V Hradci Králové dne 9.11.2021 Ondřej Brekl

Poděkování:

Děkuji vedoucímu bakalářské práce prof. RNDr. PhDr. Antonínovi Slabému, CSc. za metodické vedení práce a konzultaci odborných otázek.

## **Anotace**

Práce má za cíl vytvořit program pro řešení hamiltonovských grafů. To zahrnuje následující. Shromáždění teoretických poznatků o hamiltonovských grafech. Definice pojmů z teorie grafů, nutné, postačující podmínky hamiltonovských grafů. Představení stručné historie hamiltonovských grafů. Rozebrání problematiky P, NP a NP-úplných tříd složitosti. Na těchto teoretických základech je vytvořen program pro edukační účely. Program má sloužit jako pomůcka při výkladu problematiky hamiltonovských grafů a k případnému samostatnému procvičení. V programu je možné grafy kreslit nebo si je nechat vygenerovat. Program také obsahuje předpřipravené ukázkové příklady. Nad všemi těmito částmi lze spustit prohledávací algoritmus, který určí, zda je graf hamiltonovský. Algoritmus je postaven na backtrackingu. Kód je napsán v jazyce Java za pomoci grafické knihovny Swing. Program je multiplatformní. Podporuje český a anglický jazyk.

**Klíčová slova:** hamiltonovský graf, prohledávání do hloubky, NP-úplný

# **Annotation**

### **Title: Hamiltonian graphs**

The aim of this work is to create a program for solving Hamiltonian graphs. That includes the following. Gathering theoretical knowledge about Hamiltonian graphs. Definition of graph theory concepts, necessary, sufficient conditions of Hamiltonian graphs. Brief introduction of Hamiltonian graphs' history. Discussion of P, NP and NP-complete complexity classes. Building on said theoretical foundations to create a program for educational purposes. The program is intended to serve as an aid in explaining the subject matter of Hamiltonian graphs and for students' independent exercise. Within the program, users can draw their own graphs or have them generated. It also contains pre-made examples. A search algorithm can be run over all these parts to determine whether the graph is Hamiltonian. The algorithm is based on backtracking. Source code is written in Java using Swing graphics library. The program is cross-platform. It supports localization for Czech and English language.

**Keywords**: hamiltonian graph, backtracking, NP-complete

# Obsah

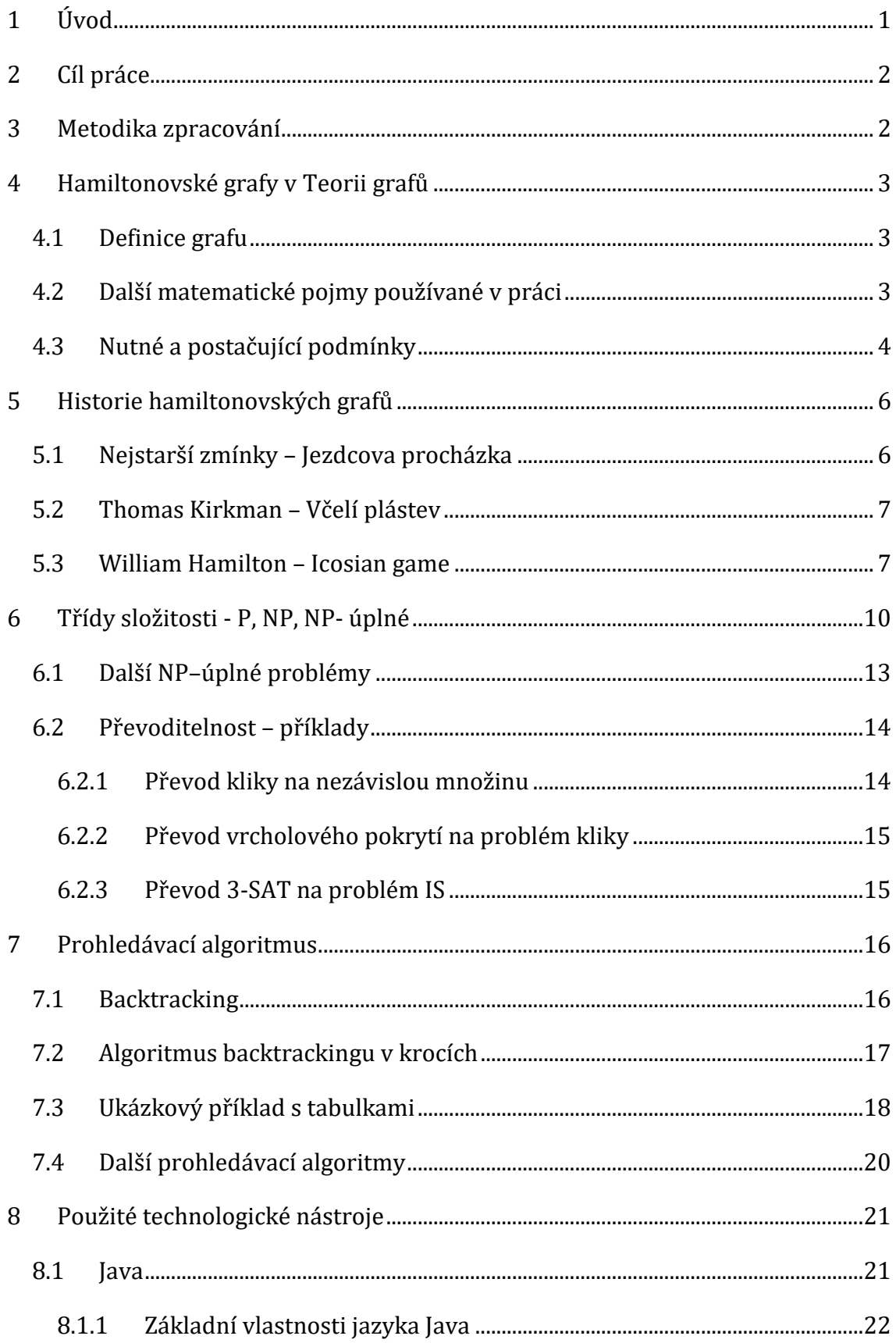

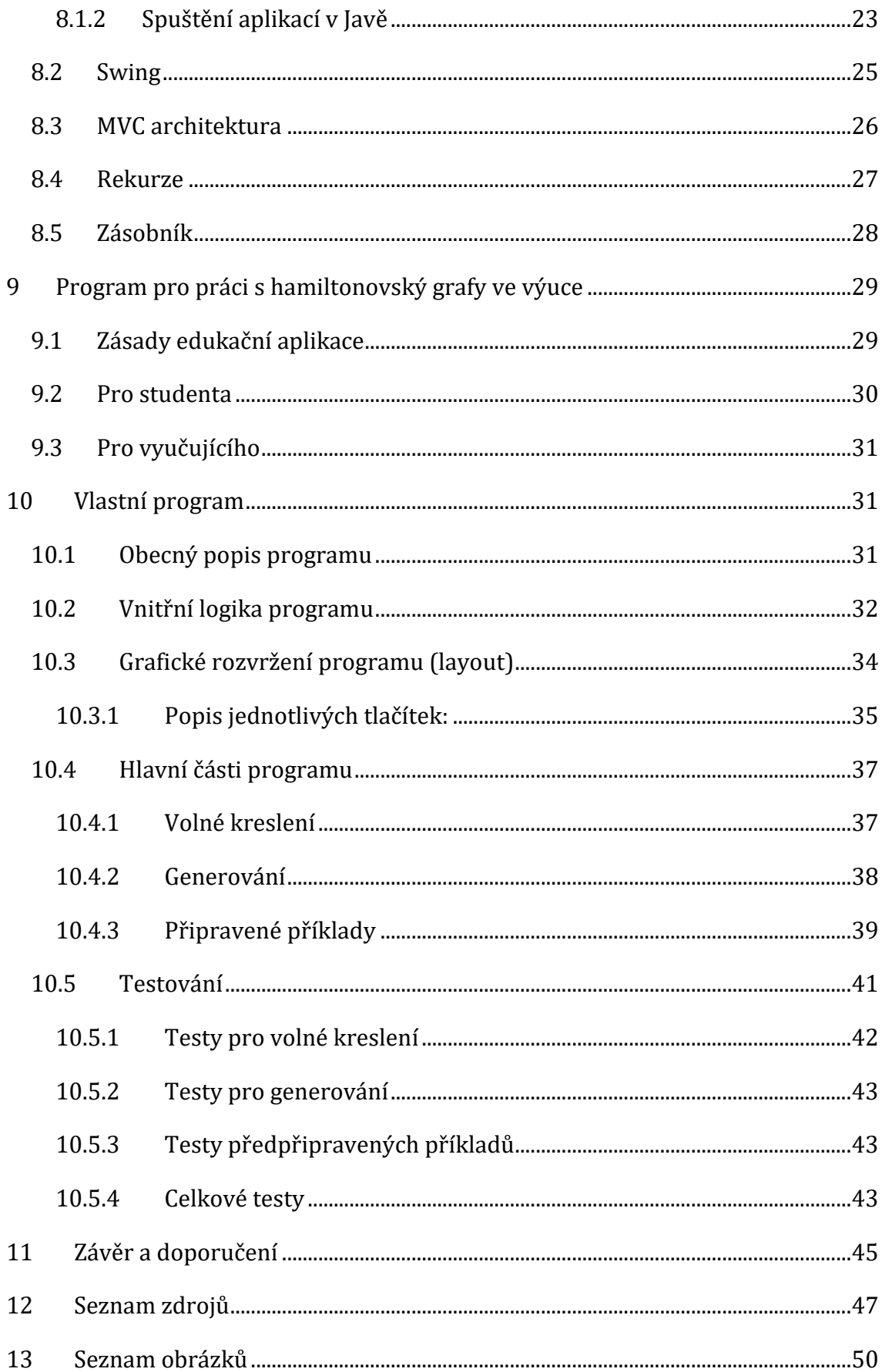

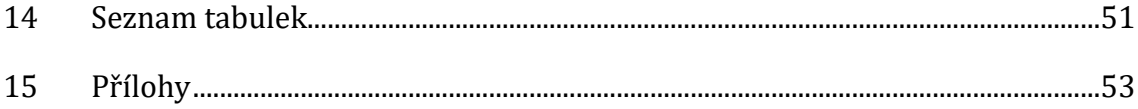

# <span id="page-8-0"></span>**1 Úvod**

Práce se zabývá hamiltonovskými grafy. Nejdříve je popsána definice hamiltonovského grafu, na jakých grafech je možné hamiltonovské kružnice hledat a také představení dalších pojmů z teorie grafů, se kterými se v textu pracuje. Například úplný graf, bipartitní graf, most a artikulace. Dále jsou zmíněny nutné, postačující podmínky hamiltonovských grafů. Žádná nutná a zároveň postačující podmínka hamiltonovského grafu není známa. V další kapitole je popsána stručná historie grafů. Nejstarší zmínky o těchto grafech v podobě jezdcovy procházky. Přínos Thomase Kirkmana a jeho práce na průchodech mnohostěnů, kde jeho nejznámějším grafem je takzvaná "včelí plástev". Na Kirkmanovu práci navázal William Hamilton, který problém zpopularizoval, když vymyslel společenskou hru Icosian game. Poté je zmíněno rozdělení algoritmů do tříd složitosti. Vysvětlení, co jsou P, NP problémy a NP-úplné problémy, do kterých hamiltonovské grafy spadají. Jsou uvedeni i jiní zástupci NP – úplných problémů. A prezentovány ukázky příkladů převoditelnosti těchto problémů.

Je představen algoritmus backtrackingu, který byl použit pro prohledávání hamiltonovských grafů. Na ukázkovém příkladu je znázorněno jeho fungování při průchodu grafem. Dále jsou popsány technologické nástroje použité při vytváření vlastního programu. Tento program slouží jako výuková pomůcka při výkladu hamiltonovských grafů. V kapitole o edukačním rámci programu je představeno, pro jaké konkrétní věci by bylo program vhodné použít. Program samotný je popsán z hlediska vnitřní funkcionality, rozložení uživatelského ovládání a hlavních funkcí programu (volné kreslení, generování, předpřipravené příklady). Nakonec je uvedeno, jak byl program testován.

# <span id="page-9-0"></span>**2 Cíl práce**

Cílem práce je vytvořit program, který by řešil hamiltonovské grafy. Ten má sloužit jako učební pomůcka, která pomůže vizualizovat problematiku hamiltonovských grafů. Bude možné kreslit vlastní grafy a také generovat náhodné grafy. Není nutné, aby prohledávací algoritmus fungoval pro velké množství uzlů, jde o to, aby díky němu bylo možné prezentovat vlastnosti grafů, které umožňují/zabraňují existenci hamiltonovského grafu (například spojitost grafu, závislost na stupních vrcholů, existence mostů). Je ale potřeba, aby program bez problémů zvládal pracovat s grafy o minimálně osmi uzlech. Program musí být spolehlivý a jeho rozhraní uživatelsky přístupné. Bude podporovat anglický a český jazyk.

# <span id="page-9-1"></span>**3 Metodika zpracování**

Nejdříve byly shromážděny teoretické poznatky o hamiltonovských grafech a jejich složitosti. Jako zdroje rešerše nejčastěji sloužily výzkumné práce a učební materiály univerzit. Dále bylo nutné prozkoumat, jaké technologické nástroje budou vhodné pro vytvoření programu na prohledávání grafů. Následně byl vytvořen prototyp, který implementoval prohledávací algoritmus, ale neměl grafické rozhraní. Toto řešení se ukázalo jako proveditelné a dostatečné funkční. Na základě prototypu byl napsán výsledný program. Ten byl průběžně testován a opravován. Program byl vytvořen ve vývojovém prostředí IntelliJ IDEA. Ke kreslení topologických obrázků byly použity Google Drawings a vlastní výsledný program odevzdávaný s bakalářskou prací. Pokud v práci není uveden zdroj obrázku nebo tabulky jedná se o vlastní zpracování.

# <span id="page-10-0"></span>**4 Hamiltonovské grafy v Teorii grafů**

#### <span id="page-10-1"></span>*4.1 Definice grafu*

Hamiltonovské grafy spadají do oboru diskrétní matematiky, která se nazývá Teorie grafů. Ta se zabývá grafy, popisem jejich uzlů a relacemi mezi uzly vyjadřovanými pomocí hran. Uzly, mohou reprezentovat jakýkoli objekt (entitu) z reálného světa a hrany reprezentují vztahy, které mezi sebou jednotlivé objekty mají. Místo pojmu *uzel* se také používá označení *vrchol*. Matematická definice grafu: "Graf G (také jednoduchý graf nebo obyčejný graf) je uspořádaná dvojice  $G = (V,E)$ , kde  $V$  je neprázdná množina vrcholů a  $E$  je množina hran – množina (některých) dvouprvkových podmnožin množiny V." [22]

Na těchto grafech lze hledat hamiltonovské grafy. Graf je hamiltonovský, pokud obsahuje hamiltonovskou kružnici (též hamiltonovský cyklus). Pokud je možné projít graf přes všechny vrcholy, každý navštívit právě jednou a vrátit se do výchozího bodu, kde každá hrana byla použita maximálně jednou, jedná se o hamiltonovskou kružnici.

"Hamiltonovský cyklus v grafu je takový cyklus, který prochází všemi vrcholy daného grafu. Graf, ve kterém existuje hamiltonovský cyklus, se nazývá hamiltonovský graf." [22]

### <span id="page-10-2"></span>*4.2 Další matematické pojmy používané v práci*

**komponenta grafu** – Komponenta je maximální souvislý (propojený hranami) podgraf. Počet komponent je tedy počet samostatných "oblastí" grafu, které nejsou navzájem propojeny. Pokud se graf skládá z více komponent, nemůže být hamiltonovský.

**artikulace** *–* Takový vrchol grafu G, že po jeho vyjmutí a hran s ním incidentních z G se zvětší počet komponent grafu. [8]

**most** *-* hrana, po jejímž odstranění se zvětší počet komponent grafu [8]

**bipartitní graf** *– "Bipartitní grafy jsou grafy, jejichž vrcholy lze rozdělit do dvou množin tak, že všechny hrany vedou jen mezi těmito množinami."* [18] Tedy dva vrcholy ze stejné množiny, nikdy nemohou být propojeny hranou.

**stupeň vrcholu** *-* Udává počet hran, které jsou na uzel napojeny. Hrana, která začíná i končí v jednom uzlu, se počítá za dva.

**orientovaný graf** *–* Hrany grafu mají svůj směr. Hrana má svůj počáteční a koncový vrchol. Tyto vrcholy nelze zaměnit a lze jimi projít pouze v tomto pořadí. V opačném směru nelze hranou projít.

**neorientovaný graf** *–* Hrany grafu jsou nesměrové. Při průchodu grafem lze projít jedním nebo druhým směrem.

**úplný graf** *– "Graf na vrcholech, kde* ∈ *N, který obsahuje všech* ( n 2 ) *hran se nazývá úplný nebo také kompletní graf a značí se K<sub>n</sub>." [22] Tedy graf obsahuje* všechny hrany, které se v něm mohly vyskytnout.

**ohodnocený graf** – Hrany (případně vrcholy) ohodnoceného grafu mají svoji cenu, se kterou se pracuje při průchodu grafem. Typicky se takto reprezentuje vzdálenost nebo obtížnost trasy. Pokud jsou si všechny hrany a vrcholy rovny, jedná se o **neohodnocený graf.**

K určení, zda daný graf je hamiltonovský, do jisté míry mohou pomoci logické výroky nazývané postačující podmínky a nutné podmínky hamiltonovských grafů.

#### <span id="page-11-0"></span>*4.3 Nutné a postačující podmínky*

Logické výroky mohou mít mezi sebou určité vztahy. S jejich pomocí lze určit, na základě daných vlastností, jestli se jedná o danou zkoumanou entitu či nikoliv. Tyto podmínky se dělí na nutné, postačující, nutné a zároveň postačující. Vysvětlení těchto podmínek je vztaženo (v této práci) na rozhodování, zda existuje hamiltonovský graf v obyčejném grafu.

*Nutná podmínka* musí být splněna, jakmile není splněna, graf neexistuje. Ale pokud je podmínka splněna, tak to neznamená, že graf existuje, jen pro svoji potenciální existenci splňuje nějakou nezbytnou podmínku.

Pokud je splněna *postačující podmínka*, graf existuje, ale neznamená to, že pokud podmínka není splněna, graf nemůže existovat.

*Nutná a (zároveň) postačují podmínka* je kombinací předchozích podmínek. Pokud je splněna, tak graf existuje, pokud není splněna, graf neexistuje.

Pro hamiltonovské grafy není známa žádná *nutná a zároveň postačující podmínka*.

Některé *postačující podmínky* jsou:

- 1. Diracova podmínka "Je-li G obyčejný graf s n uzly  $(n \geq -3)$  a jestliže stupeň každého uzlu je nejméně n , pak G obsahuje hamiltonovskou kružnici." [37]
- 2. Oreho podmínka "K tomu, aby graf G s n uzly  $(n \geq 3)$  obsahoval hamiltonovskou kružnici, stačí, aby pro každé dva nesousední uzly u, *v platilo d<sub>G</sub>(u) + d<sub>G</sub>(v) >= n.*" [37] Symbol *d<sub>G</sub>* značí stupeň uzlu, tedy kolik hran je na uzel napojeno. Součet stupňů dvou nesousedních uzlů musí být větší nebo roven celkovému počtu uzlů.
- 3. Pósova podmínka "Nechť G je graf s n uzly (n  $\geq$  = 3) takový, že pro každé celé číslo k splňující nerovnost

$$
1 < = k < \frac{1}{2}(n-1)
$$

je počet uzlů grafu G, jejichž stupeň není vyšší než k, menší než k a pro liché n počet uzlů stupně $\frac{1}{2}$  $\frac{1}{2}(n-1)$  není vyšší než $\frac{1}{2}$  $\frac{1}{2}(n-1)$ . Potom G obsahuje hamiltonovskou kružnici." [37]

#### Některé *nutné podmínky* jsou:

Graf musí být obyčejný, musí být souvislý (všechny uzly musí být propojeny hranami), musí být konečný (graf má konečný počet uzlů a hran), musí mít minimálně 3 uzly, dále - *"Je-li G hamiltonovský graf, je jeho uzlový stupeň souvislosti u(G) ≥ 2."* [13] Tedy z každého uzlu musí vést minimálně 2 hrany. Pokud by byl jakýkoli uzel odebrán, graf zůstane souvislý.

Nutných nebo postačujících podmínek lze využít pro zefektivnění algoritmů při hledání hamiltonovských grafů. Například algoritmus před začátkem prohledávání může prověřit Diracovu podmínku. Pokud má graf v každém uzlu stejný počet hran jako je počet všech uzlů, je splněna postačující podmínka. Hamiltonovský graf určitě existuje a nemá smysl obyčejný graf prohledávat. Tato zefektivnění ovšem nestačí a není znám obecný algoritmus pro řešení hamiltonovských grafů v polynomiálním čase. Proč to není možné, je popsáno v kapitole *Třídy složitosti - P, N, NP-úplné*.

# <span id="page-13-0"></span>**5 Historie hamiltonovských grafů**

#### <span id="page-13-1"></span>*5.1 Nejstarší zmínky – Jezdcova procházka*

Nejstarší známým případem, kdy se lidé zabývali hamiltonovskými grafy, je matematický a šachovnicový problém jezdcovy procházky (v angličtině knight´s tour). Jezdec se pohybuje po šachovnici podle šachových pravidel. Tedy podle velkého písmene L, o dvě pole dopředu a jedno do strany, případně jedno dopředu a dvě do strany. Jezdec se pohybuje po čtvercové šachovnicové síti, typicky 8x8 polí. Z jeho výchozí pozice se snaží pohybovat tak, aby navštívil všechna pole právě jednou a posledním tahem se vrátil do výchozího bodu. Existují různé variace tohoto problému, čtvercová síť může mít různý počet polí. Eventuálně může být síť obdélníková.

Mezi nejstarší známé příklady jezdcovy procházky se řadí báseň *Kavyalankara od básníka Rudrata*, žijícího v 9. století našeho letopočtu v oblasti Kašmíru nacházejícího se na severu dnešní Indie. Jeho báseň je rozdělena do slabik a slova dávají smysl, jen pokud se nalezne správný směr podle pohybu jezdce. [25]

Další příkladem je arabský rukopis, který napsal *Abu Zakariya Yahya ben Ibrahim al-Hakim*, s názvem *Nuzhat al-arbab al-'aqulfi'sh-shatranj al-manqul* (Rozkoš inteligentních, popis šachů). Obsahuje dva tahy jezdcovy procházky o rozměrech šachovnice 8x8 polí, jeden od Alího C. Maniho, jinak neznámého šachisty, a druhou od al-Adli ar-Rumiho, který žil kolem roku 840 a o němž je známo, že napsal knihu o šatrandži (tehdy populární formě šachu), která se však dochovala pouze ve výňatcích v tomto a dalších rukopisech. [21]

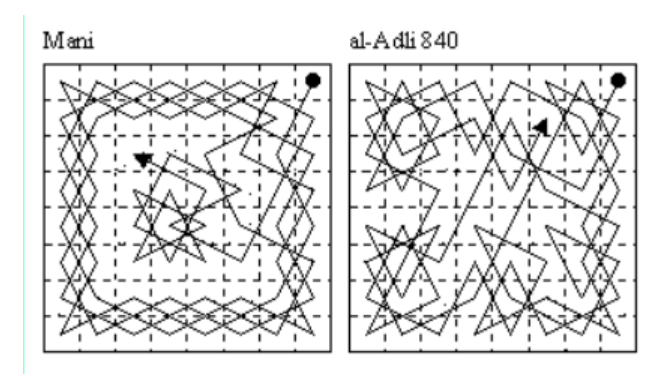

Obr. 1: Jezdcova procházka od arabských šachistů [21]

#### <span id="page-14-0"></span>*5.2 Thomas Kirkman – Včelí plástev*

Reverend Thomas Penyngton Kirkman (1806-1895) byl farářem ve farnosti Croft-with-Southworth v anglickém Lancashiru. Ve volném čase se věnoval matematice. Byl vynikajícím matematikem, jehož významný přínos k teorii grup (group theory) i teorii blokových konstrukcí (the theory of block design) zůstal z velké části nedoceněn. Mezi jeho další zájmy patřilo studium mnohostěnů. Zabýval se také myšlenkou, která by určila, pro které mnohostěny existuje uzavřený cyklus procházející každým vrcholem. Uvedl postačující podmínku pro existenci takového cyklu, ta se však ukázala jako nesprávná. [45] Ukázal také, že každý mnohostěn se sudým počtem stěn, ale lichým počtem vrcholů, takový cyklus nemá. Takový mnohostěn lze získat, "rozříznutím buňky včelí plástve na dvě části", čímž vznikne diagram (Obr. 2).

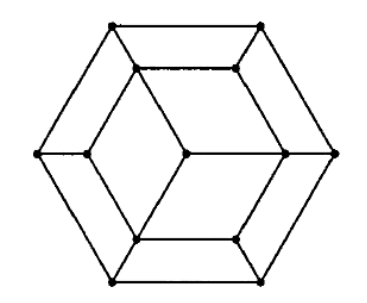

Obr. 2: Kirkmanova plástev [45]

Takový diagram je bipartitní graf s lichým počtem vrcholů, a pro takový graf nemůže existovat žádný cyklus procházející každým jeho vrcholem, s návratem do výchozího vrcholu. [45] Další kdo se touto problematikou zabýval, byl William Hamilton.

### <span id="page-14-1"></span>*5.3 William Hamilton – Icosian game*

Sir William Rowan Hamilton byl irský matematik a astronom. Narodil se roku 1805 a zemřel 1865 na problémy spojené se dnou. [28] Od raného věku se projevoval jako geniální dítě. Své schopnosti pravděpodobně zdědil po matce. Zpočátku se věnoval především studiu jazyků. S pomocí svého strýce se naučil latinsky, řecky a hebrejsky. Než mu bylo 12, věnoval se také francouzštině, italštině,

arabštině, syrštině, perštině a sanskrtu. [43] Byl vynikající student. V osmi letech se zúčastnil matematické soutěže proti o rok staršímu Zerahu Colburnovi. Kde prohrál, a to ho motivovalo se více věnovat matematice. [28] V 18 letech začal studovat na univerzitě Trinity College v Dublinu, kde naprosto exceloval. V 21 letech dostal ještě jako nepromovaný student titul a místo profesora astronomie v observatoři Dunsink. Zde působil po zbytek života. Nejvíce se však věnoval matematice a skrze ni přinesl významné poznatky do optiky a fyziky. V roce 1835 byl povýšen do šlechtického stavu. [43] Osobně za největší svůj přínos považoval svůj objev a následující práci na kvaternionech. Hamilton chtěl matematiku komplexních čísel rozšířit o čísla s vyššími řády. Na komplexní čísla pohlížel jako body v dvojrozměrné rovině. Dlouho se mu nedařilo dosáhnout pokroku s trojrozměrnými čísly. Následně měl však úspěch s čísly čtyřrozměrnými. K tomu se váže slavná historka. Při procházce se ženou v Dublinu napadl Hamiltona vzorec, jak řešit kvaterniony. Neměl však čím si vzorec poznamenat, a aby ho nezapomněl vyryl ho do kamenné zdi mostu. Dnes se kvaterinony využívají například v počítačové grafice pro manipulaci s 3D objekty za pomoci čtyřrozměrných matic. [14]

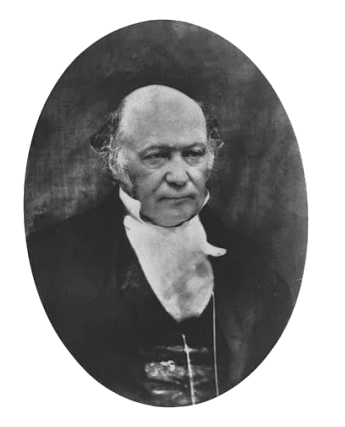

Obr. 3: Fotografie Williama Hamiltona [44]

Here as he walked by on the 16th of October 1843 Sir William Rowan Hamilton in a flash of genius discovered the fundamental formula for quaternion multiplication  $i^2 = i^2 - 4i^2 = i$  ii  $1i = -1$ cutation a stone of this bridge

Obr: 4: Pamětní deska se vzorcem na mostě [7]

Hamilton se v návaznosti na Kirkmanovu práci zabýval jednotahovými cykly ve dvanáctistěnu. V roce 1857 vymyslel hru *Icosian game*, která spočívala v hledání cyklů (dnes známé jako hamiltonovské grafy). Licenci na výrobu hry prodal londýnské firmě John Jacques a synové. Ta se zabývala výrobou hraček a šachových

setů vysoké kvality. Prodal ji za 25 britských liber. [5] Tehdy bylo Irsko součástí Velké Británie (bylo její součástí až do roku 1921). Na dnešní peníze (k 29.9.2021) je to přibližně 3 335 amerických dolarů, tedy necelých 73 000 CZK. [9]

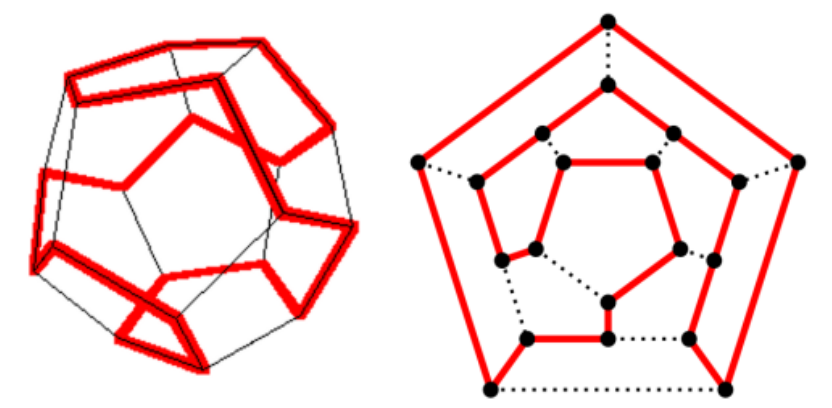

Obr. 5: Hamiltonovská kružnice v trojrozměrném a dvojrozměrném modelu dvanáctistěnu [15]

Základem hry byl rovinný síťový model dvanáctiúhelníku. Ten je tvořen 20 vrcholy a 30 hranami. Od počtu vrcholů je odvozeno jméno hry. V latině *Icosa*  znamená dvacet. [6] První verze hry se hrála na ploché herní desce ze dřeva. Na ní byly otvory pro slonovinové kolíčky, a otvory byly propojeny čarami. Podle osazení kolíčků se měnil výchozí prohledávaný graf. V pravidlech bylo uvedeno 15 příkladů hlavolamů. Jeden hráč zadal hlavolam a druhý hráč ho řešil. V pozdější verzi hry nazvané Cestovatelův dvanáctistěn (The Traveler's Dodecahedron), byla deska nahrazena hřibovitým tvarem. Třicet hran představuje jediné cesty, po kterých je možné projít. Ty spojovali 20 slonovinových kolíků, které představují města. Dva cestovatelé se vydají na návštěvu 4 sousedních měst. Jeden se vrací domů a druhý pokračuje v cestě kolem světa a snaží se navštívit všechna zbývající města pouze jednou. Provázkem se vyznačila cesta, po které se cestovatel vypravil. [4] [37]

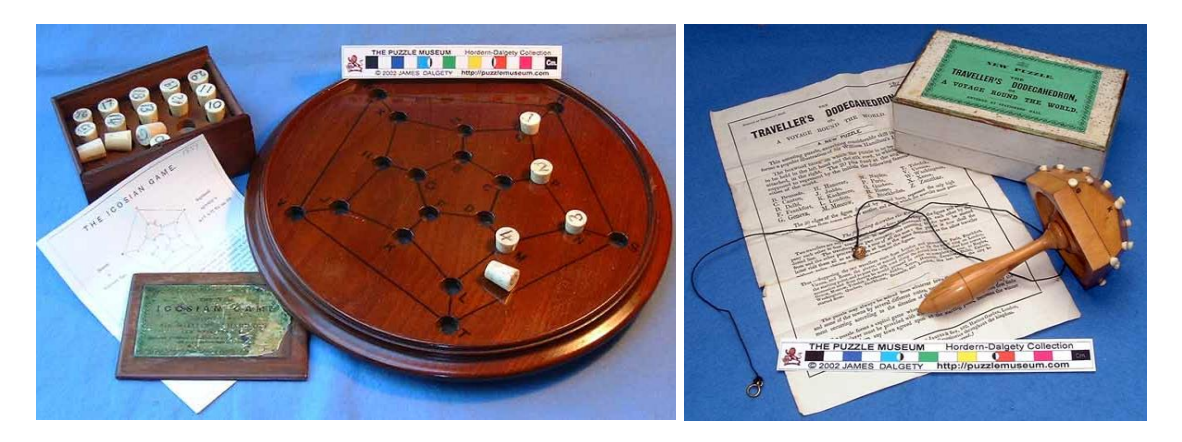

Obr. 6: Původní verze hry [4] Obr. 7: Vylepšená verze hry [4]

Ačkoliv se před Hamiltonem daným tématem zabývali i jiní vědci, jsou dnes hamiltonovské grafy pojmenovány po něm. "*V pozdější době vznikly spory o to, kdo byl autorem myšlenky zkoumat kružnice dvanáctistěnu. Je třeba říci, že zatímco Euler, Vandermonde a Hamilton zkoumali konkrétní případy grafů, Kirkman byl první, kdo se pokusil o jistá zobecnění. Nicméně na počest Hamiltonových prací dnes hovoříme o hamiltonovské kružnici, resp. hamiltonovském grafu."* [37]

### <span id="page-17-0"></span>**6 Třídy složitosti - P, NP, NP- úplné**

Hamiltonovské grafy spadají do takzvaných NP-úplných problémů (NPcomplete). [40] Obecný algoritmus pro řešení hamiltonovských grafů v polynomiálním čase pravděpodobně neexistuje. [32]

Algoritmy lze dělit do skupin podle toho, jak obtížné je s jejich pomocí vyřešit určitý problém. Samozřejmě musí být použitý takový algoritmus, kterým je daný problém, alespoň teoreticky řešitelný. Tyto skupiny se nazývají třídy složitosti. Ty udávají, kolik času a paměti je potřeba pro nalezení řešení. Často se složitost uvádí pro nejhorší možnou situaci, která může při řešení nastat. Tedy nejhorší časová složitost říká, jakou maximální dobu bude algoritmus pracovat, než nalezne řešení. (Řešení nutně neznamená, že algoritmus nalezne graf, ale také může dojít k výsledku, že graf nemůže existovat.)

K nalezení řešení se používá Turingův stroj. Turingův stroj je teoretický počítač. Má nekonečnou zapisovací pásku, která slouží jako paměť. Na ní se pohybuje hlava, která má možnost z ní číst a také na ní zapisovat. Hlava obsahuje výpočetní jednotku

s programem. [39] Ten se chová jako konečný automat. Konečný automat, nemá žádnou vlastní paměť. Zná pouze svůj aktuální stav. Na základě vstupu prochází určité stavy, ve kterých provádí úkony a výsledek vrací na výstup. Turingův stroj může být různě rozšířen – může využívat obě strany pásky, může mít více pásek, a tím pádem i hlav, které pásky čtou. Nebo může být nedeterministický. To znamená, že může řešit více větví, do kterých se algoritmus může dostat současně. Například pří prohledávání hamiltonovského grafu se nedeterministický stroj při každém rozhodování, kterou cestou se vydat, rozvětví a jednotlivé větve se počítají odděleně, ale současně. Veškeré modifikované Turingovy stroje jsou ale převeditelné na základní Turingův stroj s jednou hlavou a jednou páskou.

*P* (polynomiální) problémy, jsou takové úlohy, které lze vyřešit v polynomiálním čase. Jedná se o třídu časové složitosti *O*, pro kterou platí *O(n^k),*  kde *k* je konstanta a *n* je množství vstupních dat, například počet uzlů v grafu. Pro časovou složitost *O(1)* je jedno, kolik je vstupních dat, čas pro vyřešení je pokaždé stejný – konstantní. Některé další složitosti, které jsou jednodušší než polynomiální, jsou logaritmická složitost *O(log n)*, lineární *O(n)*, lineametrická *O(n log n)*, kvadratická *O(n^2)*. [34]

Obecně lze říct, že se vyplatí používat algoritmy s maximálně polynomiální složitostí. Algoritmy vyšších složitostí jsou většinou použitelné jen pro nízká čísla. *P problémy* tedy mají menší složitost než exponenciální problémy – *O(k^n)*. Neznamená to ale, že pro jakýkoliv P problém lze snadno nalézt řešení s vynaložením rozumného množství výkonu a času. S dostatečně vysokými proměnnými může být i *P problém* stejně nevyřešitelný*. NP problémy* jsou složitější na vyřešení. K jejich vyřešení je zapotřebí neúměrně více paměti nebo času. U *NP problémů* je výrazně náročnější najít správné řešení problému než ověřit, zdali je nějaké potenciální předložené řešení správné, či nikoliv. Pokud by se řešily na výše zmíněném nedeterministickém Turingově stroji, kdy při každém větvení se řeší každá další větev současně se všemi ostatními, aniž by se jednotlivé větve musely dělit o paměť nebo výpočetní výkon, což by platilo pro neomezený počet větví, byly by *NP problémy* také vyřešeny v polynomiálním čase. Ovšem reálné výpočetní jednotky nic takového nedokážou. *NP* (nedeterministicky polynomiální) *problémy* lze tedy ověřit v polynomiálním čase, ale ne je vyřešit. Lze to přiblížit na příměru

řešení s věštcem. Pokud by se řešící algoritmus při každém větvení zeptal věštce, který by byl pokaždé schopný uhodnout správnou cestu, tak by se k výsledku dostal v polynomiálním čase. Obecně se předpokládá, že platí tvrzení  $P \subset NP$ . P je podmnožinou *NP*, ale *P != NP*, tedy že třída *P* se nerovná třídě *NP*. [32] Z toho lze vyvodit, že pravděpodobně neexistuje algoritmus, který by dokázal řešit *NP problémy* v polynomiálním čase za pomoci Turingova stroje, aniž by byl nedeterministický. Doposud ovšem nebyl představen důkaz, který by tuto nerovnost potvrzoval. Vyřešení této otázky je zařazeno mezi 7 problémů tisíciletí - Millennium Prize Problems. Jedná se o sedm nejdůležitějších otevřených matematických problémů. Seznam vytvořil Clayův matematický ústav sídlící v USA v roce 2000. [2] Volně navazuje na 23 Hilbertových problémů představených v roce 1900 Davidem Hilbertem.

Pokud by ovšem platila rovnice *P = NP*, znamenalo by to, že i problémy třídy *NP* jsou rozumně řešitelné. To by představovalo problém například pro šifrovací algoritmy současné kryptografie. Bylo by je možné řešit ve stejném čase, jako je ověřovat (vložení privátního klíče a ověření jeho správnosti).

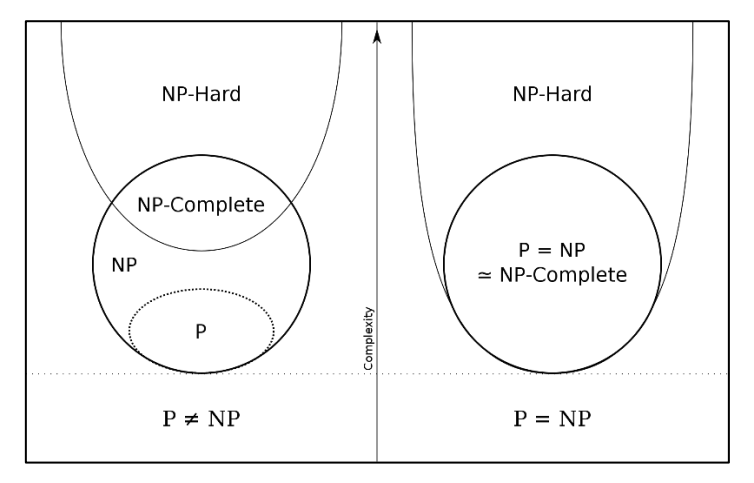

Obr. 8: Diagram možných vztahů P, NP a NP – úplných problémů [10]

*NP-úplné* problémy jsou ty nejsložitější problémy ze třídy *NP*. Musí splňovat dvě podmínky. Za prvé musí náležet do třídy *NP* a za druhé jakýkoliv problém ze třídy *NP* musí být převoditelný na *NP-úplný* problém. Pokud platí pouze druhá podmínka, nazývá se *NP-těžký* problém. [32] Tedy všechny NP-úplné problémy jsou

zároveň i NP-těžké. NP-těžké problémy nemusí spadat do NP problémů, ale mohou být složitější.

*NP-úplné* problémy je díky převoditelnosti možné převést na jakýkoli jiný *NPúplný* problém. Převoditelnost znamená, že pokud máme problémy T a U, tak můžeme problém T převést za pomoci deterministického polynomiálního algoritmu na problém U. [27] Pokud by tedy platilo *P = NP,* mělo by to za následek: "*Pokud by byl některý NP-úplný problém řešitelný v polynomiálním čase, pak existuje polynomiální algoritmus pro každý problém z NP*." [32] Jak již bylo řečeno, hamiltonovské grafy spadají do třídy *NP-úplných* problémů.

# <span id="page-20-0"></span>*6.1 Další NP–úplné problémy*

**SAT (SATISFIABILITY) splnitelnost booleovských formulí –** Problém rozhodnutí, jestli je pro daný logický výraz (například φ = ¬x<sub>1</sub> ∧ (x<sub>2</sub> ∨ x<sub>3</sub>) ∧ x<sub>4</sub>) možné, za určité kombinace proměnných, aby nabyl hodnoty TRUE. Jedná se o první určený NP – úplný problém. Popisuje ho Cook-Levinova věta, publikovaná v roce 1973. [3] **3-SAT** – Varianta problému SAT. Výraz musí být v konjunktivní normální formě. To znamená, že výraz je konjunkcí (∧) klauzulí. Klauzule je disjunkcí (∨) literálů. V každé klauzuli musí být právě tři literály. Literál nabývá podoby *x* nebo *¬x*. Příkladem 3-SAT výrazu je φ = (¬x1 ∨ x2 ∨ ¬x3) ∧ (x2 ∨ x3 ∨ ¬x4).

**problém nezávislé množiny (IS) -** Určení, jestli v grafu existuje počet *k* uzlů, které nejsou mezi sebou spojeny žádnou hranou.

**problém batohu (Knapsack problem**) – Existuje množina věcí, z nichž každá má svoji hodnotu (cenu) a svoji hmotnost. Dále existuje batoh, ten má svoji maximální nosnost, která nesmí být překročena. Úkolem je zjistit, jakou kombinaci věcí lze v batohu odnést tak, aby celková cena odnesených věcí byla co nejvyšší.

**barvení grafu (Graph coloring)** – Problém spočívá v tom, zda lze obarvit vrcholy grafu předem daným počtem barev. Přičemž žádné dva sousední vrcholy nesmějí být obarveny stejnou barvou.

**problém kliky (CLIQUE)** – Klika je úplný podgraf grafu. Určuje se, jestli existuje v grafu klika s minimálním počtem *k* vrcholů*.*

**vrcholové pokrytí (Vertex cover)** – Určení, jestli v grafu existuje množina vrcholů o počtu *k* tak, aby každá hrana grafu měla alespoň jeden svůj vrchol náležící této množině.

**problém obchodního cestujícího (Traveling salesman problem)** – Města jsou propojena cestami, která mají různou délku (cenu). Úkolem obchodního cestujícího je projít co nejkratší cestou všechna města a každé z nich navštívit minimálně jednou, a nakonec se vrátit do počátečního města. Od hamiltonovského grafu se úloha liší tím, že je možné navštívit uzel vícekrát.

**Subset sum**– Určení, jestli je možné z dané množiny čísel vybrat podmnožinu takovou, aby součet všech čísel z podmnožiny dával výsledek *k.* Například z množiny {1,2,4,7,8} vybrat čísla, která dávají výsledek *k* = 13. Zde řešení existuje (2+4+7).

**N-puzzle** – Jedná se o logickou hru. Číslované kameny se přesouvají ve čtvercovém poli, jeden kámen chybí. Cílem je určit, jestli existuje taková sada přesunů, aby na konci byly kameny seřazeny za sebou podle jejich čísel.

Příklady jsou převzaty z: [11] [35]

### <span id="page-21-0"></span>*6.2 Převoditelnost – příklady*

#### <span id="page-21-1"></span>**6.2.1 Převod kliky na nezávislou množinu**

Výchozí graf obsahuje kliku velikosti *k* = 3. V grafu budou prohozeny hrany a nehrany (pomyslná hrana, která by mezi dvěma uzly grafu mohla existovat, ale v současnosti neexistuje). Tedy vznikne doplněk původního grafu. Z grafu kliky vznikne problém nezávislé množiny *k*. [23]

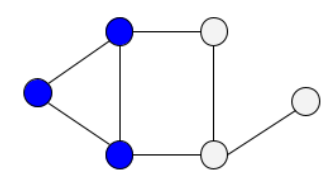

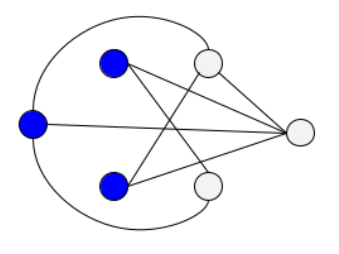

Obr. 9: Graf kliky Obr. 10: Graf nezávislé množiny

#### <span id="page-22-0"></span>**6.2.2 Převod vrcholového pokrytí na problém kliky**

Graf má vrcholové pokrytí 2. Doplněk tohoto grafu obsahuje kliku velikosti  $k = 4$ . Pokud budou odečteny od celkového počtu vrcholů grafu všechny vrcholy kliky doplňkového grafu, budou získány vrcholy, které tvoří vrcholové pokrytí grafu původního. [46]

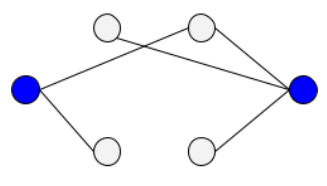

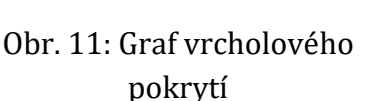

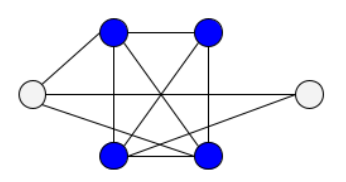

Obr. 12: Graf kliky

#### <span id="page-22-1"></span>**6.2.3 Převod 3-SAT na problém IS**

Následující 3-SAT výrok bude transformován na problém nezávislé množiny.

(x1 ∨ ¬x2 ∨ x3) ∧ (x2 ∨ ¬x3 ∨ x4) ∧ (x1 ∨ ¬x3 ∨ ¬x4) ∧ (¬x1 ∨ x2 ∨ x4)

Za každý výskyt literálu je přidán do grafu jeden vrchol. Vrcholy odpovídající výskytům literálů patřící do stejné klauzule budou propojeny hranami. (Obr. 13) Také budou propojeny literály stejného čísla a opačných hodnot (x1 spojeno s ¬x1). (Obr. 14) Číslo *k* bude odpovídat počtu klauzulí. V tomto případě *k* = 4. Jestliže je výrok splnitelný, musí v každé klauzuli mít alespoň jeden literál hodnotu 1. To splňuje například:  $x1 = 1$ ,  $x2 = 1$ ,  $x3 = 0$ ,  $x4 = 1$ . Z každé klauzule bude vybrán jeden literál, který má při ohodnocení hodnotu 1. Tyto vybrané vrcholy poté tvoří nezávislou množinu velikosti *k.* (Obr. 15) [35]

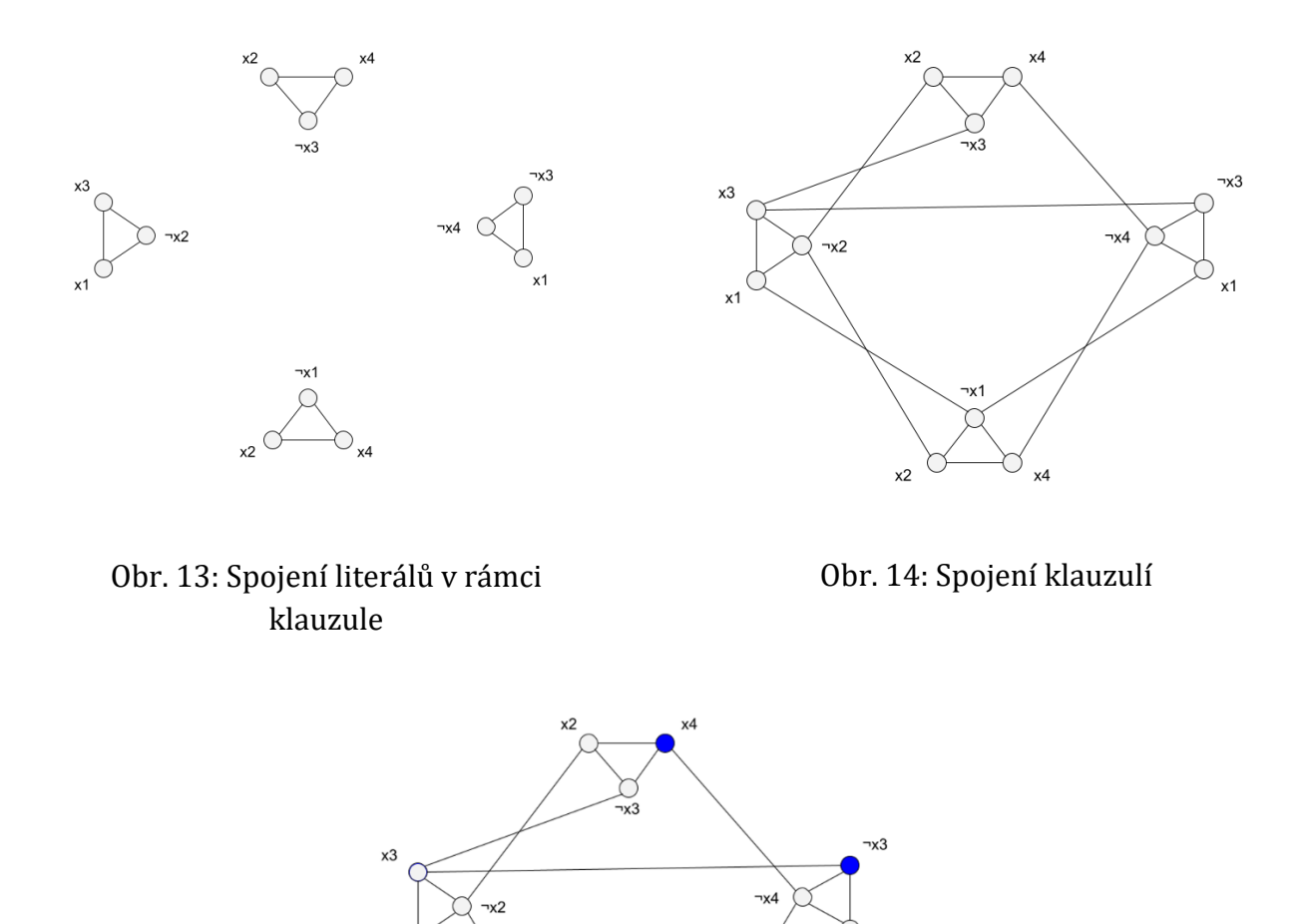

Obr. 15: Vrcholy nezávislé množiny *k* = 4

×4

 $x<sub>2</sub>$ 

# <span id="page-23-0"></span>**7 Prohledávací algoritmus**

Prohledávací algoritmus prochází a vyhodnocuje zkoumaný graf, a na základě tohoto průchodu určí, jestli je graf hamiltonovský.

## <span id="page-23-1"></span>*7.1 Backtracking*

Algoritmus backtrackingu je v češtině známý jako algoritmus *prohledávání do hloubky* nebo algoritmus *zpětného vyhledávání*. Jde o jeden ze základních algoritmů pro prohledávání grafů. Jeho přednosti jsou relativní jednoduchost

implementace a názornost postupu při jednotlivých krocích. Jelikož je takto jednoduchý, jeho postup řešení není moc efektivní. Řadí se mezi algoritmy, které nalézají řešení takzvaně hrubou silou. To znamená, že zkouší hledat řešení metodou pokus-omyl. Vybere si jakoukoli z možných cest, tou pokračuje do té doby, dokud je to možné. Jestliže tato cesta byla správná, je algoritmus ukončen. Pokud ne, vrátí se na poslední rozhodování, kde zbyla ještě nějaká nevyzkoušená cesta a tou pokračuje. V nejhorším možném případě algoritmus projde všechny možné cesty, to ho činní značně neefektivním. Níže je uveden slovní popis backtrackingu pro nalezení hamiltonovského grafu.

### <span id="page-24-0"></span>*7.2 Algoritmus backtrackingu v krocích*

#### Legenda:

Pokud není uvedeno jinak, jednotlivé kroky na sebe navazují odshora dolů. Příklad průchodu algoritmem je znázorněn na tabulkách 1 až 14.

- 1. Začni ve výchozím uzlu a ulož ho do zásobníku pokud není předem daný výchozí uzel, většinou se vybere první uzel ze seznamu, případně se vybere náhodně.
- 2. Je možné pokračovat dál? Ano bod 3, Ne bod 5
- 3. Pokračuj do prvního dalšího nenavštíveného možného neslepého uzlu.
- 4. Ulož současný uzel do zásobníku. bod 2
- 5. Byly všechny uzly navštíveny právě jednou? Ano bod 9, Ne bod 6
- 6. Odeber poslední uzel ze zásobníku. Lze se vrátit na předchozí uzel? (v zásobníku se ještě nějaký uzel nachází?) Ano – bod 7, Ne – bod 11
- 7. Pokud jsou v současném řádku některé uzly označeny jako slepé, označ je zpět na normální stav. A vrať se o uzel zpět, tedy na uzel, co je v zásobníků navrchu.
- 8. Na stávajícím řádku označ uzel, ze kterého proběhl návrat jako slepý. bod 2
- 9. Vede ze současného uzlu nenavštívená hrana do výchozího uzlu? Ano bod 10, Ne – bod 6
- 10. Projdi do výchozího uzlu, výsledek = hamiltonovský graf EXISTUJE, bod 12
- 11. Hamiltonovská kružnice nebyla nalezena, výsledek = hamiltonovský graf NEEXISTUJE
- 12. Předej výsledek a skonči

#### <span id="page-25-0"></span>*7.3 Ukázkový příklad s tabulkami*

Aplikace backtrackingu na konkrétním grafu: Graf je neorientovaný a všechny hrany mají stejnou váhu. Úkolem algoritmu je ověřit, zda lze v grafu nalézt hamiltonovskou kružnici. Pokud je nalezena, jedná se o hamiltonovský graf. Algoritmus, pokud bude mít na výběr, zvolí vždy uzel s nižším číslem. Jednotlivé kroky prohledávání jsou znázorněny tabulkami níže.

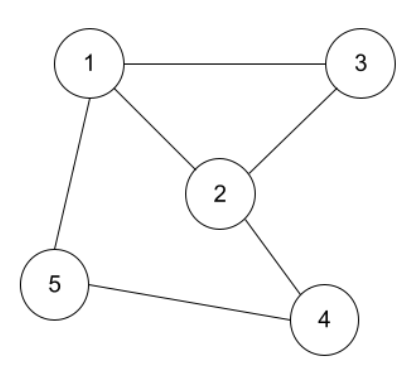

Obr. 16: Vizuální znázornění prohledávaného grafu

Legenda k tabulkám:

Na osách jsou vypsány všechny uzly grafu. Jedničky představují hrany mezi uzly. Nuly značí neexistenci hran. Písmena *x* říkají, že se jedná o ten samý uzel. Žlutá barva značí, v jakém uzlu se právě nacházím. Modře jsou označeny uzly, které už byly navštíveny a nelze do nich vkročit znovu. Zelené uzly znázorňují současnou cestu. Červená značí slepé uličky, ze kterých se algoritmus právě vrátil. Slepé uzly se postupně odmazávají, podle toho, jak daleko zpět se algoritmus vrací.

|                         |                         | 2 | 3                | 4           | 5 |
|-------------------------|-------------------------|---|------------------|-------------|---|
|                         | $\overline{\mathbf{X}}$ |   |                  |             |   |
| $\overline{\mathbf{c}}$ |                         | X |                  |             | Λ |
| 3                       |                         |   | X                | C           |   |
|                         |                         |   | $\boldsymbol{0}$ | $\mathbf X$ |   |
| 5                       |                         |   | 0                |             | X |

Tab. 1: Z výchozího uzlu 1 se pokračuje první možnou hranou. Tedy do uzlu 2.

|   |   | 2                         |   |             |   |
|---|---|---------------------------|---|-------------|---|
|   | X |                           |   | 0           |   |
| 2 |   | $\boldsymbol{\mathrm{X}}$ |   |             |   |
| 3 |   |                           | X | 0           | 0 |
|   | 0 |                           | 0 | $\mathbf X$ |   |
| - |   | 0                         | 0 |             | X |

Tab. 2: Z uzlu 2 se jde do uzlu 3.

 2 3 4 5 1 x 1 1 1 1 0 1 1 2 1 1 | x 1 1 1 1 0 3 1 1 1 1 x 1 0 1 0 4 0 1 0 x 1 1 0 0 1 <sup>x</sup>

|                         |   | 2 | 3            |                  |   |
|-------------------------|---|---|--------------|------------------|---|
|                         | X |   |              | $\boldsymbol{0}$ |   |
| 2                       |   | X |              |                  |   |
| $\overline{\mathbf{3}}$ |   |   | $\mathbf{X}$ |                  |   |
|                         | 0 |   | 0            | $\mathbf X$      |   |
| 5                       |   | 0 |              |                  | X |

Tab. 3: Z uzlu 3 není možné pokračovat, je nutný návrat do předchozího bodu.

|                     |                  | 2 | 3           | 4           | 5                       |
|---------------------|------------------|---|-------------|-------------|-------------------------|
|                     | X                |   |             | 0           |                         |
| 2                   |                  | X |             |             | $\boldsymbol{0}$        |
| 3                   |                  |   | $\mathbf X$ | 0           | $\boldsymbol{0}$        |
|                     | $\boldsymbol{0}$ |   | 0           | $\mathbf X$ |                         |
| $\overline{\bf{5}}$ |                  |   |             |             | $\overline{\mathbf{X}}$ |

Tab. 6: Z uzlu 5 již nelze dále pokračovat, nebyly však navštíveny všechny uzly. Návrat do 4.

|   |                       | 2           | 3              |             | $\overline{5}$ |
|---|-----------------------|-------------|----------------|-------------|----------------|
|   | $\overline{\text{X}}$ |             |                |             |                |
| 2 |                       | $\mathbf X$ |                |             | 0              |
| 3 |                       |             | X              | 0           | 0              |
|   | $\boldsymbol{0}$      |             | $\overline{0}$ | $\mathbf X$ |                |
| 5 |                       |             |                |             | X              |

Tab. 9: Cesta do uzlu 2 se ukázala jako slepá. Postup do uzlu 3.

|   |   | 2 | 3 |              | $\overline{5}$ |
|---|---|---|---|--------------|----------------|
|   | X |   |   |              |                |
| 2 |   | X |   |              | 0              |
| 3 |   |   | X | l l          |                |
|   |   |   |   | $\mathbf{X}$ |                |
| 5 |   | ∩ |   |              | X              |

Tab. 12: Postup z uzlu 4 do uzlu 5.

|   |                | 2                       | 2              |   |   |
|---|----------------|-------------------------|----------------|---|---|
|   | X              |                         |                | 0 |   |
| 2 |                | $\overline{\mathbf{X}}$ |                |   |   |
| 3 |                |                         | X              | 0 | 0 |
|   | $\overline{0}$ |                         | $\overline{0}$ | X |   |
| 5 |                | 0                       | $\Omega$       |   | X |

Tab. 4: V uzlu 2 vybrána další hrana, pokračuje se do uzlu 4.

|   |   | 2 | 3 |                         | 5 |
|---|---|---|---|-------------------------|---|
|   | X |   |   | 0                       |   |
| 2 |   | X |   |                         | 0 |
| 3 |   |   | X | 0                       | 0 |
|   |   |   |   | $\overline{\mathbf{X}}$ |   |
| 5 |   |   |   |                         | X |

Tab. 7: Nelze dále pokračovat. Návrat do 2.

|                |                | 2 | 3                       | 4 | 5              |
|----------------|----------------|---|-------------------------|---|----------------|
|                | X              |   |                         | 0 |                |
| $\overline{2}$ |                | X |                         |   | $\overline{0}$ |
| 3              |                |   | $\overline{\mathbf{X}}$ | 0 |                |
| 4              | $\overline{0}$ |   | $\overline{0}$          | X |                |
| 5              |                | U | 0                       |   | X              |

Tab. 10: Postup z uzlu 3 do uzlu 2.

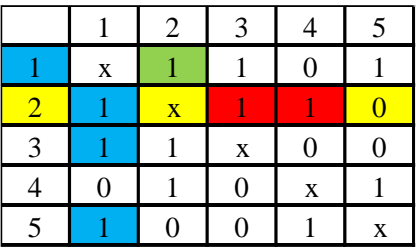

Tab. 5: Z uzlu 4 se pokračuje do uzlu 5.

Tab. 8: Nelze dále pokračovat. Návrat do 1.

|   |                | 2                       | 3              |                | 5                |
|---|----------------|-------------------------|----------------|----------------|------------------|
|   | $\mathbf X$    |                         |                | $\overline{0}$ |                  |
|   |                | $\overline{\mathbf{X}}$ |                |                |                  |
| 3 |                |                         | $\mathbf X$    | $\overline{0}$ | $\boldsymbol{0}$ |
|   | $\overline{0}$ |                         | $\overline{0}$ | $\mathbf X$    |                  |
| 5 |                | 0                       | N              |                | X                |

Tab. 11: Postup z uzlu 2 do uzlu 4.

|   |             | 2           | 3              |                  | 5                       |
|---|-------------|-------------|----------------|------------------|-------------------------|
|   | $\mathbf X$ |             |                | $\overline{0}$   |                         |
| 2 |             | $\mathbf X$ |                |                  | $\boldsymbol{0}$        |
| 3 |             |             | $\mathbf X$    | $\boldsymbol{0}$ | $\boldsymbol{0}$        |
|   | O           |             | $\overline{0}$ | $\mathbf X$      |                         |
| 5 |             |             |                |                  | $\overline{\mathbf{X}}$ |

Tab. 13: Z uzlu 5 již nelze dále pokračovat, byly navštíveny všechny uzly. Kontrola jestli existuje nepoužitá hrana do výchozího bodu 1.

|                         |                         | 2 | 3              |   |   |
|-------------------------|-------------------------|---|----------------|---|---|
|                         | $\overline{\mathbf{X}}$ |   |                |   |   |
| $\overline{\mathbf{c}}$ |                         | X |                |   | 0 |
| 3                       |                         |   | X              | 0 | 0 |
|                         | 0                       |   | $\overline{0}$ | X |   |
| $\overline{5}$          |                         |   | 0              |   | X |

Tab. 14: Nevyužitá hrana mezi uzly 1 a 5 existuje. Algoritmus se navrátil do výchozího bodu. Hamiltonovská kružnice existuje. Jedná se o hamiltonovský graf.

Tento příklad ukazuje hlavní výhodu backtrackingu. Jeho relativní jednoduchost a názornost. Největší nevýhodou je jeho složitost *O(N!)*. Tedy složitost N faktoriál, kde N je počet uzlů. Z tabulky 15 je patrné, že stačí malé množství prohledávaných uzlů, a kvůli faktoriálové funkci, počty kroků velmi rychle rostou. Sice se jedná o nejhorší možné průchody, ale algoritmus musí fungovat vždy.

| N | N!    | Ν  | N!          |
|---|-------|----|-------------|
|   |       | 9  | 362880      |
|   | 2     | 10 | 3628800     |
| 3 | 6     | 11 | 39916800    |
| 4 | 24    | 12 | 479001600   |
| 5 | 120   | 13 | 6227020800  |
| 6 | 720   | 14 | 87178291200 |
|   | 5040  | 15 | 1,30767E+12 |
| 8 | 40320 | 16 | 2,09228E+13 |

Tab. 15: Znázornění rychlosti růstu faktoriálu

## <span id="page-27-0"></span>*7.4 Další prohledávací algoritmy*

**Warnsdorffův algoritmus -** Jedná se o vylepšení backtrackingu. Rozdíl je, že Warnsdorffův algoritmus si vybírá, do kterého uzlu bude pokračovat. Upřednostní ty, které jsou jen obtížně dostupné a mají tendenci být nenavštíveny. Tím se algoritmus častěji vyvaruje procházení dlouhých slepých uliček.

**Branch and bound B&B** - Algoritmus větvení a mezí. Převedení prohledávaného grafu na graf stromu, kde kořen je výchozí vrchol původního grafu. A následně jeho prohledávání jako stromu. Tento algoritmus ve svém základu není příliš efektivní.

Zkoumáním, klasifikací a případným zefektivněním algoritmů pro řešení hamiltonovských grafů, se zabývá projekt *Flinders Hamiltonian Cycle Project* z Flinders University. Věnuje se algoritmům hledajícím hamiltonovské kružnice na grafech do 5000 uzlů. Jako vcelku efektivní algoritmy uvádějí například: **Determinant Interior Point Algorithm, Snakes and Ladders Heuristic, Wedged-MIP heuristic** [12]

# <span id="page-28-0"></span>**8 Použité technologické nástroje**

Vlastní program je napsaný v jazyku Java s využitím grafické knihovny Swing. Použitý algoritmus backtrackingu využívá rekurzivní volání a zásobník. V této kapitole jsou popsány vlastnosti těchto technologických nástrojů.

#### <span id="page-28-1"></span>*8.1 Java*

Jazyk Java vydala americká společnost *Sun* na začátku roku 1996. Vznikla přejmenováním programovacího jazyka Oak, poté co vývojáři zjistili, že již programovací jazyk s takovým jménem existuje. Oak byl ve vývoji od roku 1991. Jednalo se o jednouchý programovací jazyk, který měl původně sloužil pro vývoj aplikací obsluhující drobnou domácí elektroniku (například dálkové ovladače). O toto využití jazyka však nebyl zájem. Poté byl jazyk (již Java) využit pro vývoj webového prohlížeče HotJava. Java (ve verzi 1.0) se však ukázala jako nedostatečná pro vývoj aplikací, a musela být značně rozšířena. Nejzásadnější nedostatky vyřešila verze 1.1. Na jazyku se dále pracovalo. Verze 5.0 z roku 2004 například přidala výčtové datové typy nebo konstrukci *for-each*. Verze Java SE 8 (SE = standard edition) z roku 2014 podporuje "funkční" styl jazyka programování, který

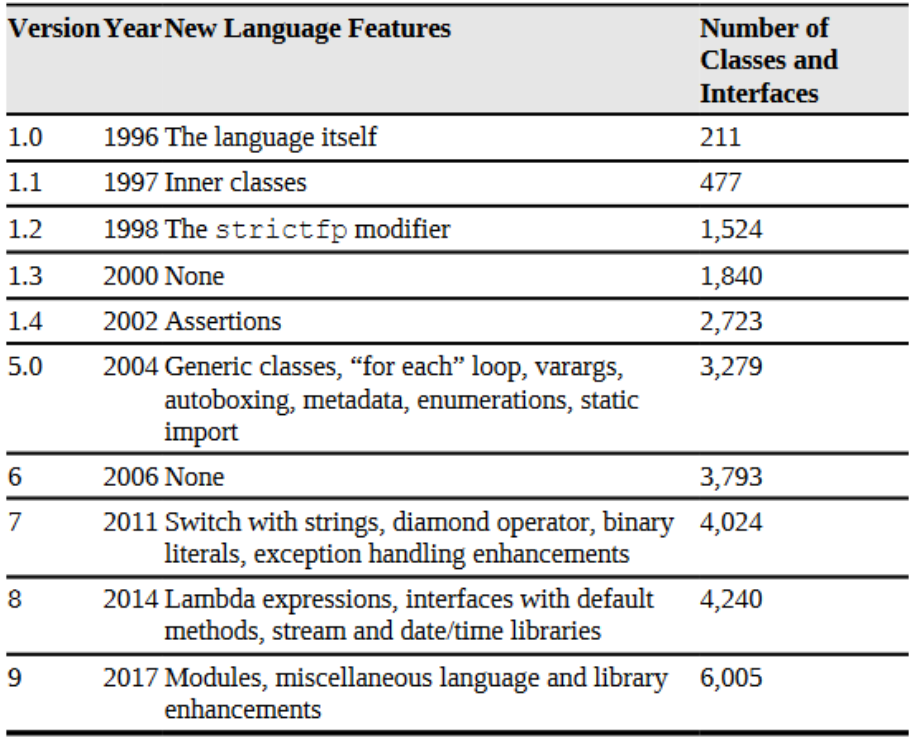

usnadňuje vyjadřování výpočtů, které lze provádět souběžně. [19] Java je stále ve vývoji, k roku 2021 vyšla zatím poslední verze Java SE 17.

Obr. 17: Vývojové verze Javy [19]

#### <span id="page-29-0"></span>**8.1.1 Základní vlastnosti jazyka Java**

Java je objektově orientovaný jazyk. Objekty (třídy) jsou reprezentací jakékoliv požadované entity. Objekty mají vlastnosti popsané a uložené v atributech. Třídy manipulují s atributy a komunikují s ostatními třídami za pomoci metod(funkcí). Java však není čistě objektově orientovaný jazyk (ne všechno je třída). Protože obsahuje primitivní datové typy (byte, short, int, long, float, double, char, boolean). Ty jsou používány, protože jsou rychlejší a méně náročné na paměť oproti standartním objektům, které v Javě také existují (Integer, Char, Double atd.) [20]

Syntaxe vychází z jazyka *C* a *C++*. Na rozdíl od C++ Java nepodporuje vícenásobnou dědičnost, přetěžování operátorů, ukazatele (pointer) nebo strukturu *goto*. To pomáhá zvýšit jednoduchost a pochopitelnost jazyka.

Java je statický silně typovaný jazyk. Statické typování vyžaduje deklaraci proměnných uvedením datového typu. (Datový typ určuje množinu hodnot, jakých může proměnná nabývat. Například proměnná typu integer může obsahovat pouze celé číslo.) Díky vyžadování datových typů je jasné již při překladu programu, že každá proměnná používá pouze datotypově odpovídající operace. Zatímco u dynamicky typovaných programů probíhá typová kontrola až za běhu programu, což je více výkonnostně a paměťově náročné. Silné typování zakazuje funkcím kombinovat argumenty různých datových typů. Například nelze "číslo" ve Stringu násobit číslem typu integer. To pomáhá přehlednosti výsledného kódu.

#### <span id="page-30-0"></span>**8.1.2 Spuštění aplikací v Javě**

Pro spuštění aplikací je nutné převést zdrojový kód (kód napsaný programátorem) na kód, se kterým dokáže pracovat konkrétní elektronické zařízení. To především závisí na hardwaru a operačním systému. Programovací jazyky se dělí na kompilované, interpretované, nebo jejich kombinace.

U kompilovaných jazyků je zdrojový kód přeložen překladačem do strojového kódu, poté je možné program spustit. Strojový kód je spustitelný soubor. Po zavedení do paměti ho může přímo provádět procesor počítače. Kompilované programy jsou mnohem rychlejší a efektivnější než ty spouštěné interpretem. Jsou nepostradatelné zejména v případech, kde jsou požadavky na co nejvyšší výkon aplikací. Jejich nevýhodou je, že nejsou platformově nezávislé. [36]

Pro interpretované jazyky je nezbytný zdrojový kód a zvláštní program *interpret*, který zdrojový kód provádí (interpretuje). Výhodou je obvykle dobrá přenositelnost programu na jinou platformu (pokud pro ni existuje interpret příslušného jazyka). [36]

Kombinovaný překlad – zdrojový kód překladač přeloží do mezikódu, ten je předán interpretu, který ho spustí. [36]

Java využívá kombinovaný překlad. Kompilátor *javac* zkompiluje původní zdrojový kód (.java) na bytecode do souboru (.class). Bytecode je podobný assembleru, skládá se z jednoduchých instrukcí. Tento soubor je přenositelný na jakoukoli platformu. JMV (Java Virtual Machine) interpretuje soubor *class* na takový soubor, kterému bude daná platforma rozumět. Samozřejmě JMV musí danou platformu podporovat. V současnosti je mezikód zpočátku interpretován a na základě statistik je později proveden překlad často používaných částí do strojového kódu (včetně dalších dynamických optimalizací). [29]

JVM je součástí balíků Java. Ty se dělí na uživatelské (JRE) a vývojářské (JDK). JRE (Java Runtime Environment) pro běžné uživatele slouží ke spouštění javovských programů. JDK (Java Developer Kit) je balík nástrojů pro psaní programů v jazyce Java. Oproti uživatelskému balíku obsahuje několik nástrojů navíc, například kompilátor nebo debugger. [16]

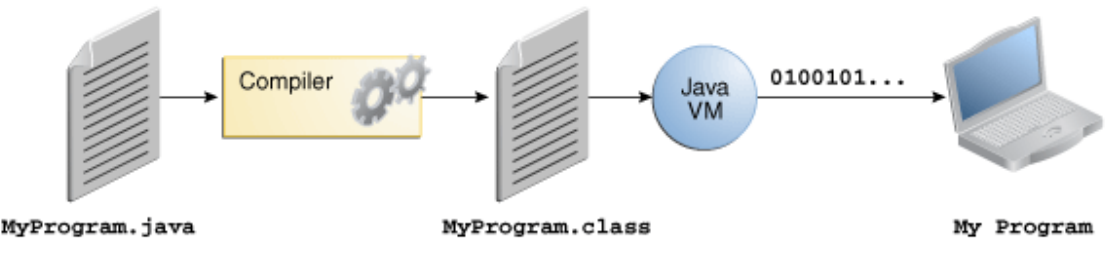

Obr. 18: Kombinovaný překlad Javy [29]

Java podporuje automatickou správu paměti. O tu se stará garbage collector. Programátor si inicializuje objekty, těm je přiděleno místo v paměti (alokace paměti). Pokud objekt již není používán (nevede na něj žádná reference), je nepotřebný, ale stále zabírá místo v paměti. Pokud by někdo objekt neodstranil a tím paměť neuvolnil (dealokace paměti), vznikaly by úniky paměti (memory leak). Během běhu programu by se úniky paměti mohly postupně zvětšovat, což by ubíralo paměť, kterou by mohly využít ostatní programy. Nebo by to mohlo vést až k pádu programu, protože by vyžadoval více paměti, než je mu možné přidělit, a operační systém by ho musel ukončit. To je problém zejména u dlouho běžících programů (například serverové aplikace). V jazyku Java se o dealokaci nemusí starat programátor, ale automaticky ji provádí garbage collector. Ten hlídá každý objekt, jestli na něj vede reference. Pokud ne, je collectorem odstraněn. Nevýhodou je, že garbage collector na svůj provoz spotřebovává část výpočetního výkonu. Většinou to nevadí, ale u aplikací, které potřebují dosáhnout co nejvyššího výpočetního výkonu, se garbage collector stává přítěží.

### <span id="page-32-0"></span>*8.2 Swing*

Grafická knihovna Swing. Vychází ze starší knihovny AWT (Abstract Window Toolkit) a řeší její nedostatky. "*Swing komponenty jsou označovány jako lehké, zatímco AWT komponenty jsou označovány jako těžké*". [33] Těžké (heavyweight) komponenty jsou kresleny operačním systémem. Lehké (lightweight) komponenty se starají o své vykreslení samy. To zajistí, že na všech systémech vypadají stejně. *"Jedna z největších výhod Swingu je jeho platformová nezávislost. Swingové komponenty jsou napsány ze 100 % v Javě. To znamená, že se komponenty chovají a vypadají vždy stejně nezávisle na platformě. Snižuje to potřebu testovat a ladit aplikace na každé cílové platformě*." [33] O změnu vzhledu se ve Swingu stará sada *Look and Feel*. Dalším rozdílem mezi těžkými a lehkými komponenty je práce s osou *Z,* která řeší hloubku scény. Lehké s ní pracují samy, zatímco těžké to nechávají na systému. Knihovny se navzájem doplňují. Některé komponenty plní stejnou funkci a jsou zastoupeny v obou knihovnách. Pro lepší rozlišitelnost veškeré swingovské komponenty začínají písmenem *J,* například JLabel, JComboBox. [33]

JComponent je rodičovský objekt pro všechny Swing komponenty. JComponent rozšiřuje AWT třídu Container. Z tohoto důvodu, Swing nejlépe popsán jako vrstva nad AWT, nikoli jako náhrada za něj. [33] Swing přidal podporu pro dvojitou vyrovnávací paměť (double buffering). Nejdříve se objekty postupně vykreslí do vyrovnávací paměti mimo obrazovku a následně se celý obraz vykreslí uživateli najednou. Zlepšuje to plynulost vykreslení, pomáhá zamezit blikání objektů. [30] Na rozdíl od AWT knihovna Swing využívá MVC architekturu.

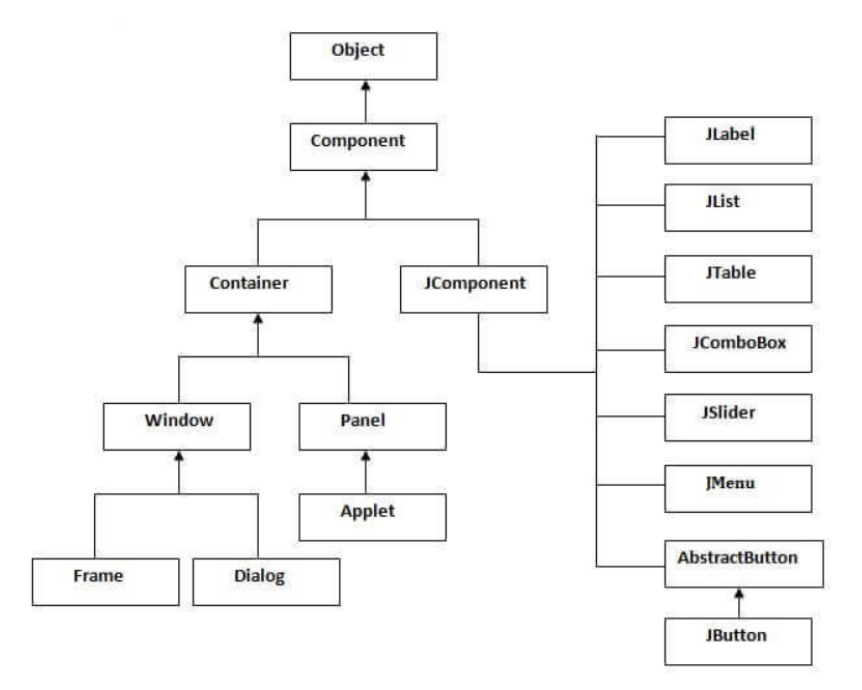

Obr. 19: Dědičnost Swing komponent [17]

#### <span id="page-33-0"></span>*8.3 MVC architektura*

*Model-view-controller* architektura. Skládá se ze tří logických částí: model, view (pohled) a controller (řadič nebo ovladač). Architektura rozděluje program do samostatných částí a snaží se je co nejvíce oddělit. To zvyšuje přehlednost programu, pomáhá při testování, údržbě a případném dalším vývoji programu. Také lze snáze nahradit celé logické bloky, například vyměnit celé uživatelské rozhraní. Jednotlivé logické části mezi sebou spolupracují. Každá z těchto tří částí je zaměřena na jiné aspekty budoucího programu.

*Model* má za úkol práci s daty. Zajišťuje správu, seskupení a utřídění dat. Data je schopen na vyžádání předávat jiným částem programu, ukládat příchozí data, případně je na vyžádání měnit. Ověřuje přitom, jestli dané požadavky jsou oprávněné, ale neposuzuje, jestli jsou smysluplné. Například controller se chystá dělit a potřebuje od modelu dělitel. Controller zažádá o poslední prvek z pole. Model zkontroluje, že pole není prázdné, a prvek předá. Je na controlleru, aby ověřil, zda obdržené číslo je použitelné pro dělení (například není nula).

*View* je v kontaktu s uživatelem. Stará o správné zobrazení dat, která mu byla předána controllerem. Spravuje zobrazovací prvky, jejich rozložení a podobu. Přijímá data a požadavky od uživatele (někdy tuto funkci vykonává přímo controller) a posílá je k dalšímu zpracování.

*Controller* je propojovacím prvkem mezi Model a View. Zde probíhají výpočty a operace. Jako jediný "rozumí" datům (a jejich významu), se kterými pracuje. Například uživatel zadá požadavek na výpis součtu všech čísel ve sloupci tabulky. Controller vezme data z Modelu, zpracuje je a výsledek své práce předá View, který ho prezentuje uživateli. [1]

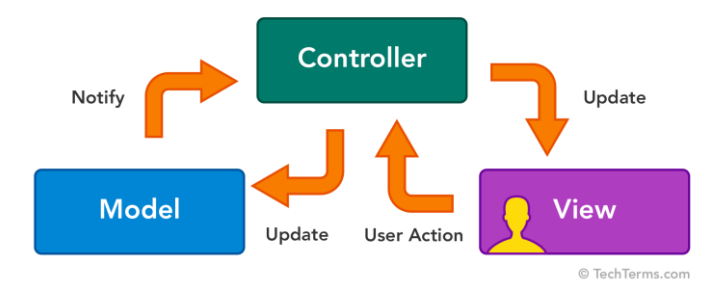

Obr. 20: Vztahy v MVC modelu [26]

#### <span id="page-34-0"></span>*8.4 Rekurze*

Rekurze znamená, že daný prvek volá (a obsahuje) sám sebe. Rekurzivní funkce se musí skládat ze dvou základních prvků. První je příkaz, kterým volá sebe sama před svým dokončením. Druhá je ukončovací podmínka. Ta stanovuje, kdy se program dostal do bodu, kdy už není nutné pokračovat, případně to není možné a další rekurzivní volání již nenastane. Funkce se ukončí a běh programu se vrátí zpět s případným výsledkem.

Rekurzivní volání se dělí na přímé a nepřímé. Přímá rekurze znamená, že se funkce volá ve svém těle sama. Nepřímá rekurze spočívá v tom, že funkce sama neobsahuje rekurzi, ale volá jinou funkci nebo posloupnost funkcí, které ale před svým dokončením rekurzivně volá funkci původní. Například funkce A může volat funkci B a funkce B zase funkci A. Každá rekurze lze změnit na nerekurzivní volání. Rekurzivní volání funkce je nahrazeno vlastním programovým zásobníkem a cyklem v programu. Zápis programu bude komplikovanější a méně přehledný, ale samotný výpočet bude efektivnější. [38]

V tomto programu, je použita rekurze při prohledávání uzlů. Prohledávací funkce začne ve výchozím uzlu, vybere volný uzel, kam bude pokračovat, a na tomto novém uzlu se zavolá rekurzivní instance funkce. Takto se rekurze zanořuje stále hlouběji dokud má algoritmus volné uzly, do kterých je možné pokračovat. Pokud již nelze pokračovat, provede se kontrola, jestli byli všechny uzly navštíveny právě jednou, a jestli je možné pokračovat nepoužitou hranou do výchozího uzlu. Pokud tomu tak není, program se vrátí o uzel zpět. Pokud to možné je, funkce vrátí výsledek, že hamiltonovský graf existuje. Funkce se postupně dokončují. Po každém dokončení funkce, se program vrátí do funkce předešlé. Takto to pokračuje dál, až se jako poslední dokončí funkce, která byla volána jako první. Maximální počet zanoření v rekurzi závisí na velikosti interního zásobníku.

### <span id="page-35-0"></span>*8.5 Zásobník*

Rekurze využívá zásobník, anglicky stack. Jedná se o způsob ukládání dat. Manipuluje s daty způsobem LIFO – last in, first out. To znamená, že prvek, který bude do zásobníku vložen, přijde jako první na řadu, když se budou ze zásobníku data brát. Lze si ho představit jako nábojový zásobník u pistole. Poslední vložený náboj bude vystřelen jako první. Žádný náboj nemůže "předbíhat", bude vystřelen až po všech nábojích, co byly vloženy do zásobníku po něm. Vkládané prvky se číselně indexují, to pomáhá orientaci v zásobníku a další práci s prvky. Čím vyšší indexové číslo prvek má, tím byl vložen později. Typicky se k obsluze zásobníku využívají dvě hlavní funkce (nebo jejich obdoby) PUSH a POP. Funkce PUSH uloží prvek na vrchol zásobníku. Funkce POP odebere prvek z vrchu zásobníku. Dále může zásobník podporovat další rozšiřující funkce.

- Prohledávací funkce, kde se zadá hledaný prvek a funkce vrátí index prvku.
- Funkce, která vrátí prvek z vrcholu zásobníku bez toho, aby byl prvek odebrán.
- Rozhodovací funkce, která určí, jestli je zásobník prázdný.
- Funkce, která vrátí počet prvků v zásobníku.
• Rotační funkce, které přesunou všechny prvky v zásobníku o určitý počet pozic nahoru nebo dolů.

# **9 Program pro práci s hamiltonovský grafy ve výuce**

Program vytvořený v rámci této práce by měl sloužit jako doplňková aplikace při výuce. Při výkladu hamiltonovských grafů by pomohl vizualizovat problematiku, případně by mohl sloužit k domácímu procvičení grafů. Aby aplikace dokázala splnit svůj účel a byla co možná nejužitečnější pro výuku, měla by splňovat několik níže uvedených zásad. Užití těchto zásad je vztaženo k vytvořenému programu.

# *9.1 Zásady edukační aplikace*

**názornost** – Musí být zdůrazněny ty nejpodstatnější prvky programu, v tomto případě vykreslení grafu a následné vyhodnocení. Ovládací prvky nesmějí být dominantním prvkem, nesmějí překrývat vykreslené grafy, ale zároveň musejí být neustále k dispozici, aby bylo možné s grafy pohodlně pracovat.

**přehlednost** – Aplikace umožňuje přesouvání uzlů grafu po kreslící ploše, to pomáhá zpřehlednit někdy velmi nepřehledné grafy, u kterých dochází k častému překrývání hran. Použité barvy jsou kontrastní, aby grafy vynikly na pozadí, a výsledný hamiltonovský graf byl dobře odlišitelný od zbytku grafu.

**rychlost demonstrace problému** – Je důležité, aby program mohl být rychle připravený k použití (například při přednášce), a tak šlo v co nejkratším čase demonstrovat určitý problém. Nejrychlejší je ukázat některý z předpřipravených příkladů, eventuálně ručně nakreslit předem vymyšlený graf.

**jednoduchost obsluhy** – Uživatelské prostředí musí být vizuálně přehledné, tlačítka musí být srozumitelně popsána. Je nutné, aby bylo na první pohled jasné, jakou funkci plní. Jednotlivá tlačítka jsou k sobě seskupena a seřazena podle toho, jak na sebe logicky navazují. Podrobněji popsáno v podkapitole *Grafické rozvržení programu (layout).* 

**návod k obsluze** – Pokud s programem přijde uživatel poprvé do styku, je důležité, aby mohl někde v programu nalézt nápovědu, která mu sdělí, co má od programu očekávat a jak daný program ovládat.

**jazyková přístupnost** – Aplikace podporuje dva jazyky češtinu a angličtinu. Tyto jazyky jsou vybrány z důvodu, že pravděpodobně nejčastějšími uživateli aplikace by byli čeští vysokoškolští studenti, případně zahraniční studenti z programu Erasmus. Za pomoci tlačítka lze jazyk kdykoli přepnout. Aplikaci by nebyl problém rozšířit o další jazyky (například španělštinu, němčinu, italštinu). Překládají se popisky tlačítek, přepínačů a odpovědi, zda se jedná o hamiltonovský graf, či nikoli. V okně nápovědy jsou české a anglické návody uvedeny současně.

**snadná spustitelnost na zařízeních** – Je žádoucí, aby byl program spustitelný na co nejvíce zařízeních, aby se potenciálně mohl dostat k co největšímu počtu studentů. Jedná se o desktopovou aplikaci. Program je napsán v programovacím jazyce Java, ten má tu výhodu, že je multiplatformní. Neměl by být problém spustit aplikaci na aktuálních desktopových operačních systémech (Windows, MacOS, Linux), na kterých je nainstalovaný aktuální JDK (Java Developer Kit). Je určitou nevýhodou, že je nutné mít JDK na zařízení nainstalované. Uživatelé ho občas mívají již nainstalovaný pro spouštění jiných programů. Jeho případná instalace není nijak náročná. Odkaz ke stažení a případný návod, jak instalovat JDK, by mohl být umístěn na webu u odkazu na stažení hamiltonovské aplikace.

Způsob využití programu se liší z pohledu toho, jestli je uživatel vyučující nebo student.

#### *9.2 Pro studenta*

Program je určen pro studenty, kteří jsou seznámeni, případně se právě z jiných zdrojů seznamují s principy a problematikou hamiltonovských grafů. Aplikace sama podrobně nevysvětluje, co jsou hamiltonovské grafy zač a jaké mají vlastnosti. Dává možnost praktické vizualizace těchto grafů. Buď prezentuje hamiltonovské grafy na některých ukázkových příkladech nebo za pomoci volného kreslení. To lze využít k překreslení příkladů ze skript nebo jiných učebních materiálů. Za pomoci přetahování uzlů se tyto grafy stanou mnohem přehlednější. Případně je možné (pokud jsou rozumného rozsahu), nechat si tyto příklady programem vyřešit. Také si lze procvičit hledání hamiltonovských grafů za pomoci náhodně generovaných obyčejných grafů.

#### *9.3 Pro vyučujícího*

Program využije vyučující, zejména při přednáškách nebo pro zadání domácího cvičení. Při přednáškách se pro rychlou ukázku určité vlastnosti grafu nejvíce hodí předpřipravené příklady. Pokud jsou příklady nedostatečné, vyučující může nakreslit vlastní graf. Aplikace nedovoluje uživatelské upravení nebo vytvoření vlastních předpřipravených příkladů. Jejich vytvoření není složité, ale je nutné zasahovat přímo do kódu programu a následně ho nechat nově zkompilovat. Je potřeba základní znalost Javy, pokud jí vyučující disponuje může předpřipravené příklady sám vytvořit. Stačí upravit již vytvořený příklad ve třídě *Example*. Vyplní se počet uzlů grafu, souřadnice jednotlivých uzlů a hrany mezi uzly zanesené do tabulky (dvojrozměrného pole). Vše je ve třídě popsáno a okomentováno.

# **10 Vlastní program**

#### *10.1Obecný popis programu*

Program umožňuje kreslit a generovat obyčejné grafy. Pomocí algoritmu backtrackingu je schopen určit, jestli je tento graf hamiltonovský. Případnou hamiltonovskou kružnici vykreslí. Program vykresluje grafy ve dvourozměrném prostoru. Pracuje pouze s neorientovanými grafy. To znamená, že hrany lze projít, buď jedním nebo druhým směrem. Grafy nemají hodnocené ceny hran. Respektive všechny hrany mají stejnou váhu průchodu. Jsou si tedy před prohledávacím algoritmem rovny.

V první fázi vývoje byl vytvořen pouze řešící algoritmus bez grafického rozhraní s výstupem výsledku na konzoli. Cílem bylo vytvořit prototyp, pomocí kterého by bylo možné ověřit, jestli bude Java a její základní práce s rekurzí a zásobníkem (stack) alespoň uspokojivě schopna řešit hamiltonovské grafy za pomoci backtrackingu.

Java byla zvolena pro svou univerzálnost, multiplatformnost, širokou komunitní podporu, manuály a integraci grafické knihovny Swing. Dalším důvodem je autorova předchozí zkušenost s jazykem Java a knihovnou Swing.

Pokud by se použití backtrackingu v Javě ukázalo jako nevhodné, například by uspokojivě řešil hamiltonovské grafy jen pro příliš nízký počet uzlů (maximálně šest), použil by se nějaký sofistikovanější algoritmus. V případě, že by se ukázalo, že z nějakého technického aspektu Javy její použití není možné, musel by být zvolen jiný jazyk. Pravděpodobně by byl vybrán C++, který dovoluje více podrobné alokování paměti, čímž dovoluje více šetřit paměť a výkon. C++ na rozdíl od Javy nemá garbage collector, ale programátor musí sám žádat o přidělení paměti a následně ji uvolnit. Tím se ušetří výkon, ale je to méně komfortní na naprogramování. Případně by bylo nutné využít kooperace několika jazyků, jeden hlavní by se staral o uživatelské rozhraní, přijímal od uživatelů požadavky, ty by připravil a odeslal druhému programu v jiném jazyce, který by velmi dobře zvládal prohledávací algoritmus, ten by úlohu vyřešil, a výsledky odeslal zpět předchozímu jazyku, který by výsledky prezentoval uživateli. S myšlenkou na úsporu paměti a výkonu byla snaha co nejvíce oddělit samotný algoritmus prohledávání hamiltonovského grafu od uživatelského rozhraní.

#### *10.2Vnitřní logika programu*

V této podkapitole je popsáno, jakým způsobem jsou reprezentovány vrcholy a hrany grafu v kódu programu.

Nejdříve jsou vytvořeny vertexy. Ty reprezentují uzly, ale ne jejich grafickou podobu. K nim jsou vytvořeny hrany. Každá hrana je přiřazena k právě dvěma vertexům. Hrany jsou uloženy v tabulce. Souběžně s tím jsou vytvořeny grafické uzly (Nodes) a grafické hrany (Edges). Vertexy jsou propojeny s Nodes a hrany s Edges. Pouze nad tabulkou hran probíhá prohledávací algoritmus. Při průchodu tabulkou si algoritmus poznamenává, jakými vertexy prošel. Vertexy jsou uloženy v pořadí tak, jak na sebe navazují. Každý vertex je spojen s přechozím i následujícím vertexem. Tedy první vertex je spojen hranou se druhým, druhý se třetím a tak dále. Pokud hamiltonovský graf existuje, je vždy poslední vertex spojen s prvním. Na konci průchodu je algoritmus schopen určit pouze to, zda hamiltonovský graf existuje nebo ne. Pokud ano, předá poznamenané vertexy dál. Díky jejich pořadí je možné určit výsledné hrany hamiltonovské kružnice, které se mají přebarvit. Tyto hrany jsou společně s poznamenanými uzly přebarveny nazeleno, aby uživatel viděl výsledný graf.

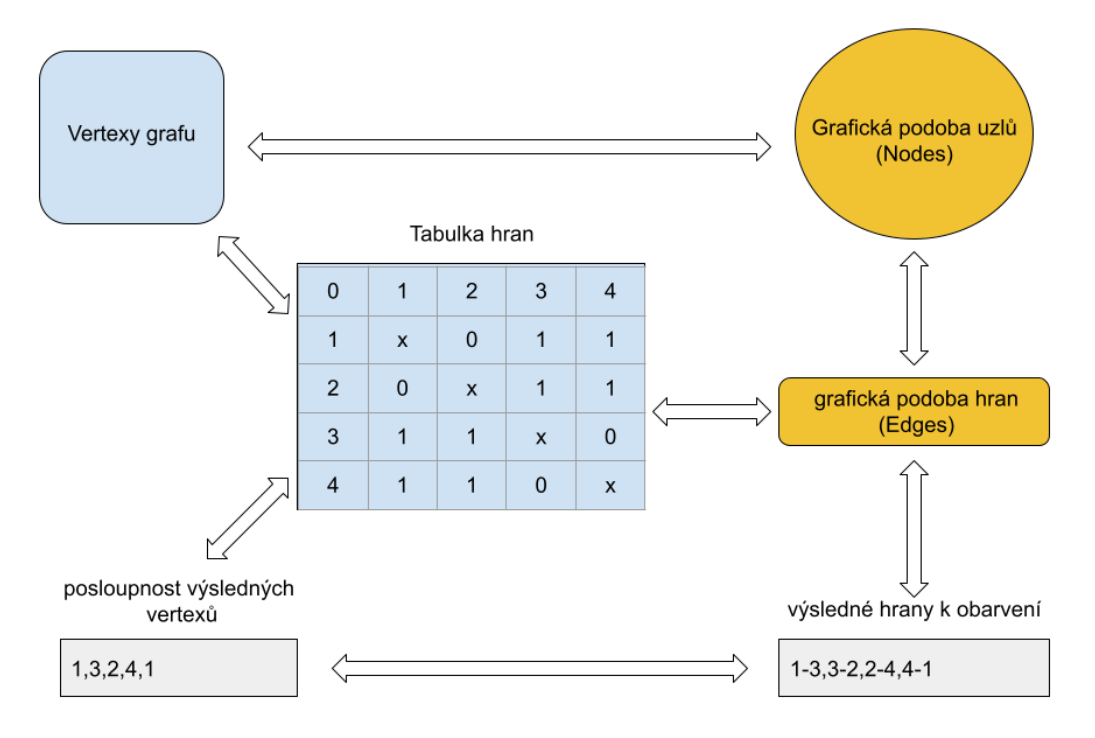

Obr. 21: Schéma hran a uzlů programu

Základ grafického rozhraní programu byl převzat z aplikace *GraphPanel*. Dostupné na: [24]. Autorem programu je *John B. Matthews,* program byl zveřejněn v roce 2008 a je distribuován pod licencí GPL*.* Je zaměřen na kreslení 2D geometrických tvarů a jejich barvení. Nepotřebné věci byly odstraněny, některé prvky zůstaly takřka nezměněny (tvorba Nodes a Edges, označování uzlů), a další prvky byly doplněny nebo upraveny pro potřeby stávající aplikace (listenery, kreslicí plátno).

Z pohledu funkčnosti je program rozdělen na tři hlavní části – ukázkové příklady, generátor grafů a volné kreslení grafu uživatelem. Nad každou z těchto částí lze zavolat prohledávací algoritmus k určení, zda se jedná o hamiltonovský graf.

# *10.3 Grafické rozvržení programu (layout)*

Layout je rozdělen na dvě hlavní části. První je lišta v horní části okna programu. Na liště se nacházejí ovládací tlačítka, nastavitelná pole a výsledkové pole pro odpověď na hledání grafu. Druhá část je kreslicí plátno, na kterém je možné vytvářet a generovat grafy.

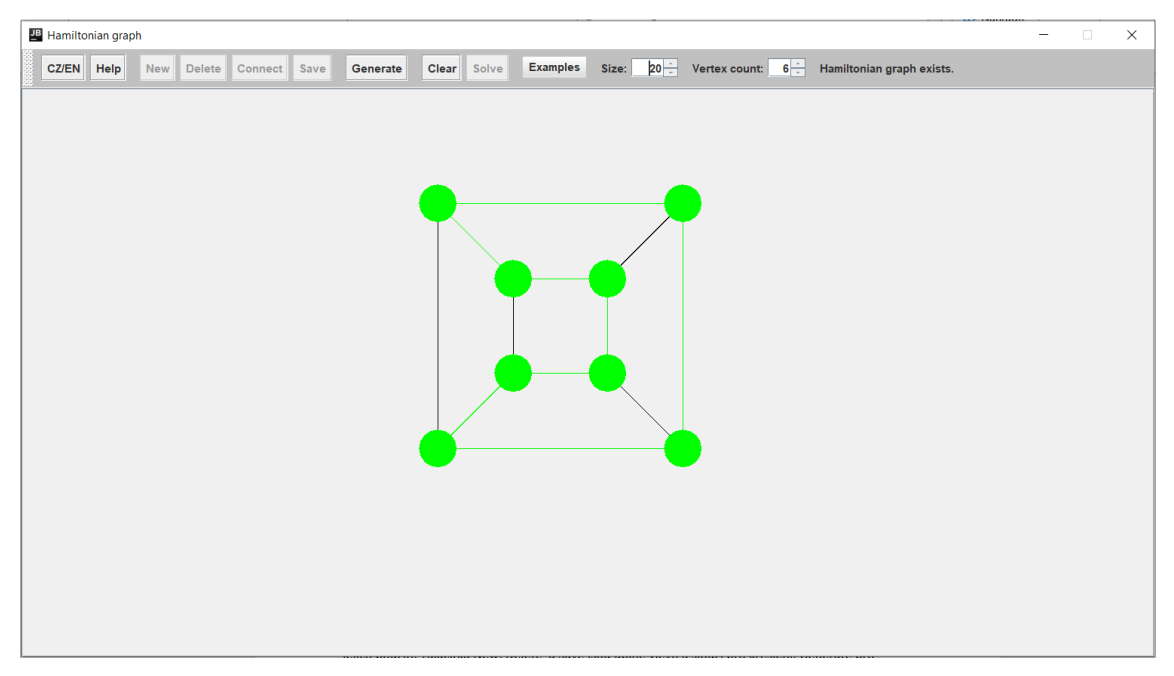

Obr. 22: Okno programu

V aplikaci je možné kdykoli přepínat mezi češtinou a angličtinou. Dále v textu je na tlačítka referováno pod jejich anglickým názvem. Ale tlačítka samozřejmě mají stejné vlastnosti, i když jsou zrovna popsána česky.

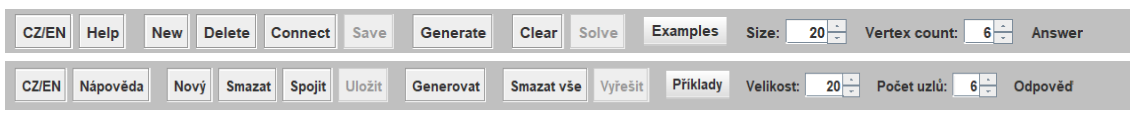

Obr. 23: Anglické a české popisky ovládacích prvků

Pro větší intuitivnost ovládání jsou tlačítka seřazena zleva doprava, podle jejich využití, dále jsou seskupena do skupin podle příbuznosti jejich použití. Jako první zleva jsou tlačítka *CZ/EN* a *Help.* Na tomto přednostním místě jsou umístěna z důvodu, že pokud k aplikaci přijde zcela nový uživatel, pravděpodobně si bude chtít přečíst nápovědu, případně změnit jazyk. Tlačítka *New, Delete, Connect* a *Save* slouží pro volné kreslení. *Generate* je samostatné, protože samo generuje náhodné grafy. *Clear* a *Solve* jsou u sebe, protože se jedná o koncová tlačítka (použijí se na již nakreslený graf). Jedno vyhodnotí graf a případně vykreslí existují hamiltonovskou kružnici, druhé vyčistí celé plátno. Examples obsahuje rozbalovací nabídku s předpřipravenými příklady.

Tlačítka se postupně deaktivují a znovu aktivují, podle smyslu dalšího ovládání. Například Save bude neaktivní, dokud je plátno prázdné (není co ukládat). Nebo po stisknutí Solve a vyhodnocení grafu zůstane tlačítko neaktivní, dokud vyhodnocený graf nebude nahrazen jiným grafem (nemá smysl prohledávat, již prohledaný graf). Neaktivita tlačítek usnadňuje obsluhu programu a zabraňuje výskytu některých chyb.

#### **10.3.1 Popis jednotlivých tlačítek:**

**CZ/EN** – První tlačítko programu. Přepíná texty z angličtiny do češtiny a naopak. Překládá se vše - tlačítka, popisky nastavitelných polí a textové odpovědi.

**Help (Nápověda)** – Základní nápověda pro obsluhu programu. Stručný popis, co je hamiltonovský graf. Popis vlastností tlačítek. Text je v češtině a angličtině.

**New (Nový)**- Vytvoří nový uzel. Uzel se ve výchozím stavu vytvoří zhruba uprostřed kreslícího pole. Po kliknutí tlačítkem myši do kreslícího pole, se příští uzel vytvoří na pozici, kam bylo naposledy kliknuto. Je ošetřeno, aby se nově vytvořené uzly nepřekrývaly.

**Delete (Smazat)** – Smaže označené uzly. Společně s nimi smaže také hrany, které byly napojeny na označené mazané uzly.

**Save (Uložit)** – Uloží nakreslené uzly a hrany. Z grafických prvků vytvoří vertexy a tabulku hran připravenou pro prohledávací algoritmus. Bez tohoto uložení není možné nakreslený graf nechat prohledat.

**Connect (Spojit)** – Propojí všechny označené uzly hranami.

**Generate (Generovat)** – Generování náhodných grafů. V poli *Vertex count* uživatel, nastaví, kolik uzlů má generovaný graf obsahovat.

**Solve (Vyřešit)** – Je společné tlačítko pro všechny tři segmenty. Pro volné kreslení, pro automatické generování i pro předpřipravené příklady. Po jeho stisknutí se spustí prohledávací algoritmus, jehož výsledek se následně vypíše do pole pro odpověď. V případě, že hamiltonovský graf existuje, obarví se uzly a výsledné hrany zeleně tak, jak byl nalezen výsledný graf.

**Clear (Smazat vše)** – Smaže vše nakreslené na kreslicím plátně. Odstraní všechny uložené uzly a hrany. Znovu inicializuje všechny *array listy* na pozadí, vyprázdní zásobník. Smaže stávající odpověď o ne/existenci hamiltonovského grafu.

**Size (Velikost)** – Nastaví vizuální velikost uzlu. Tu lze nastavit v rozsahu 5 až 100. Výchozí hodnota je 20. Každý uzel může mít jinou velikost. Větší uzly najdou využití, pokud by se grafy promítaly na plátno, které by bylo ve velké vzdálenosti od studentů.

**Vertex count (Počet uzlů)** – Nastaví počet uzlů, které se mají vygenerovat. Minimální počet uzlů je 3. Nižší počet nemůže tvořit hamiltonovskou kružnici a je tedy zbytečné ho generovat a následně prohledávat. Maximální počet je 10. Prohledávací algoritmus by pro více uzlů nemusel vždy fungovat správně.

**Pole pro odpověď** – Po stisknutí tlačítka Solve, zobrazí anglickou/českou větu, sdělující jestli hamiltonovský graf existuje, či nikoli. Po stisknutí tlačítka Clear a smazání grafu se smaže rovněž *odpověď.* Ta bude nahrazena výchozím slovem Answer/Odpověď.

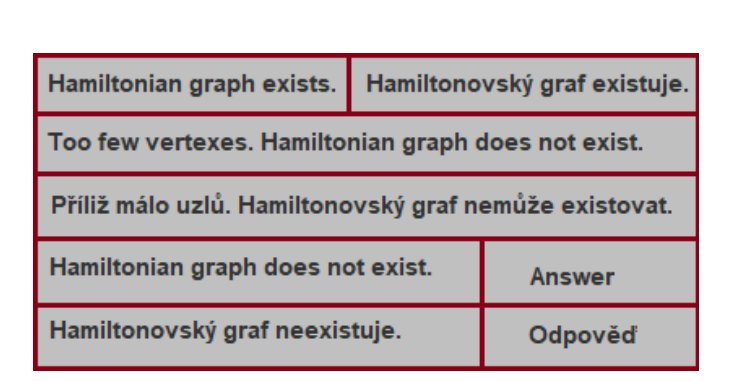

Obr. 24: Všechny texty, které se v poli pro odpověď mohou objevit

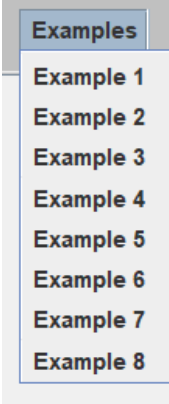

Obr. 25: Rozbalovací tlačítko s připravenými grafy

## *10.4 Hlavní části programu*

#### **10.4.1 Volné kreslení**

Uživatel má možnost volně kreslit grafy a nechat si je prohledávat. Doporučená maximální velikost kresleného grafu je deset uzlů. Prohledávací algoritmus by měl tyto grafy bez problému řešit. Pro grafy o více uzlech, už algoritmus nemusí fungovat správně. Čím vyšší počet uzlů, tím pravděpodobněji algoritmus selže. Pokud algoritmus nedokáže graf prohledat, objeví se okno s varováním. To uživateli sdělí, že graf je příliš složitý a program ho neumí vyřešit. Hláška je buď anglicky nebo česky podle zrovna zvoleného jazyka. Po zavření okna a vymazání grafu lze ovšem pokračovat dál v práci. Není nutné program restartovat. Pokud by uživatel potřeboval pracovat s rozsáhlejšími grafy, lze program alespoň využít jako vizualizační pomůcku. Uzly grafu lze přesouvat, tím graf zpřehlednit a pomoci uživateli odhalit hamiltonovské kružnice od pohledu.

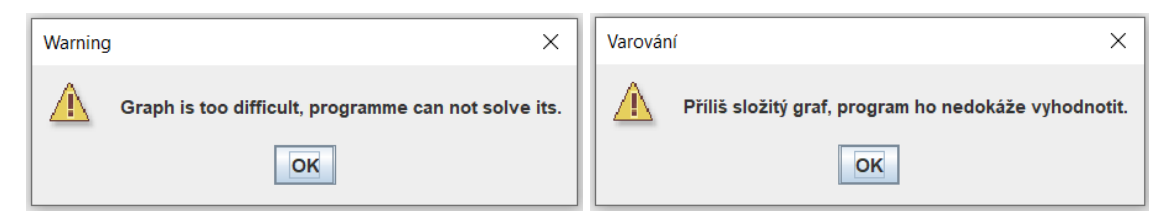

Obr. 26: Upozornění, že algoritmus nedokáže graf vyřešit. Anglická a česká verze.

Nový uzel se vykreslí v tom místě, kam uživatel naposledy klikl levým tlačítkem myši. Pokud je několikrát za sebou vytvořen nový uzel a pozice pro vykreslení mezitím není změněna, nový uzel se vždy o kus odsadí od předchozího. To zabrání překrývání nových uzlů. Tažením myši lze označit více uzlů. Po stisknutí pravého tlačítka myši se objeví vertikální lišta s tlačítky New, Delete, Connect. Využití této lišty usnadní a urychlí práci při kreslení rozsáhlejších grafů.

#### **10.4.2 Generování**

Generátor náhodně generuje obecné grafy. Ty je dále možné nechat algoritmus posoudit, jestli jsou hamiltonovské. Uživatel si může zvolit počet uzlů, které má vygenerovaný graf obsahovat. Výchozí hodnota je šest. Minimum jsou tři a maximum je deset. Méně uzlů nemá cenu generovat, protože nemohou tvořit hamiltonovský graf. Použití více uzlů už by algoritmus, z důvodu paměťové náročnosti, nemusel korektně zpracovat. Pokud mezi nastavením počtu uzlů a generováním proběhlo volné kreslení, případně kreslení předpřipravených příkladů, vygeneruje se požadovaný, dříve nastavený počet uzlů pro generování, nezávisle na úlohách, které mezitím proběhly.

#### **10.4.2.1 Postup generování**

Nejdříve se vygenerují vertexy. Pro každý z nich se vygeneruje náhodná pozice ve virtuální mřížce. Každý vertex má odlišné poziční souřadnice. Tato pozice slouží pro jejich pozdější identifikaci a nemá návaznost na polohu vykreslovaných uzlů, které pro tyto vertexy budou později vytvořeny. Dále se generují hrany propojující vertexy. Je potřeba stanovit, kolik hran pro *n* uzlů může být vygenerováno. To nastane, když bude graf úplný. Znamená to, že každý uzel bude propojený se všemi ostatními uzly. Počet hran úplného grafu se spočítá podle rovnice:

$$
\max = \frac{n*(n-1)}{2}
$$

Kde n je počet uzlů a *max* je maximální počet hran grafu. Tímto se stanoví maximální počet hran. Hrany se generují podle jednoho ze tří různých módů. Módy se od sebe liší rozsahem počtu hran, které dovolí vygenerovat. První má rozsah *0 až max/2*, druhý má rozsah *max/2 až 2/3max* a třetí *2/3max až max*. Každý z určitých módů má danou procentuální šanci, se kterou může nastat. Původně bylo procentuální rozdělení šancí pro každý počet uzlů stejné. Během testování se však ukázalo, že čím více má graf uzlů, tím častěji se v *módu 3* s rostoucím počtem hran hamiltonovský graf objeví. Bylo to tak časté, že to škodilo rozmanitosti generovaných grafů. Proto

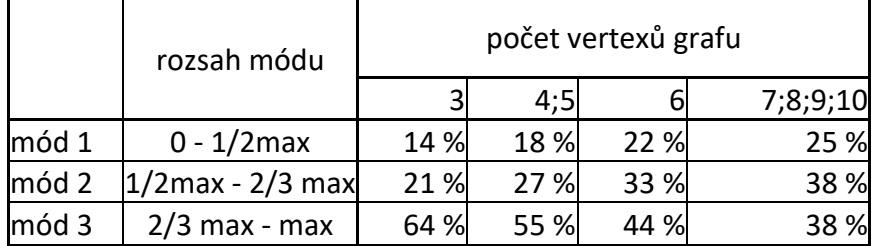

jsou vytvořeny skupiny podle počtu grafů s rozdílnými procentuálními šancemi. V tabulce je uvedeny procentuální šance módů pro jednotlivé uzly.

> Tab. 16: Pravděpodobnost vygenerovaní určitého počtu hran v závislosti na počtu vertexů

Počet uzlů je v rozsahu 3 až 10. Jiný počet program neumožní vygenerovat. Módům 1 a 2 s navyšujícím se počtem uzlů procentuální šance roste. Zatímco módu 3 procenta klesají. Z toho vyplývá, že čím méně uzlů vygenerovaný graf má, tím potřebuje podpořit více hranami. To pomůže docílit toho, aby každý generovaný graf měl zhruba 50% šanci, že bude hamiltonovský.

### **10.4.3 Připravené příklady**

Příklady jsou navržené tak, aby ukázaly některé vlastnosti grafů. Například pokud je graf úplný, je vždy hamiltonovský, nebo pokud je bipartitní s lichým počtem vrcholů, nemůže být nikdy hamiltonovský. Také poukazuje na vizuální podobnost mezi některými, vlastnostmi zcela odlišnými, grafy. Níže jsou popsány jednotlivé grafy, které jsou v aplikaci připraveny.

**Příklad 1** – Základní příklad na seznámení. Hamiltonovský graf existuje. Hamiltonovská kružnice je zde dobře vidět. Jedna hrana je v grafu navíc (po vyřešení zůstane neobarvená). To pomůže uživateli si uvědomit, že pokud hamiltonovská kružnice existuje nemusí procházet všemi hranami grafu.

**Příklad 2** – Jedná se o úplný graf K<sub>5</sub>. Úplné grafy jsou vždy hamiltonovské. Hamiltonovský graf existuje.

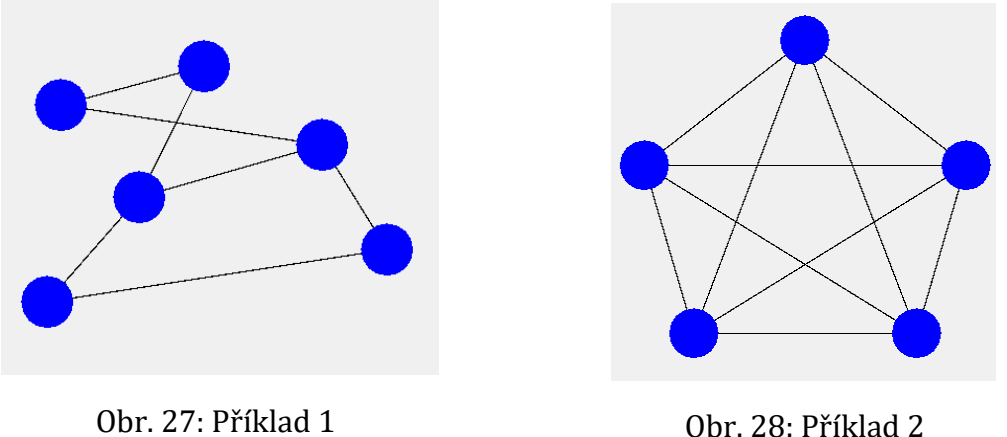

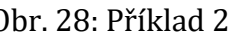

**Příklad 3** – Graf je poměrně nepřehledný, dochází k mnoha křížení hran. Na první pohled, kvůli rozložení uzlů, může vypadat jako bipartitní. Bipartita je zde však několikrát porušena, například u prostředních uzlů. Hamiltonovský graf existuje. **Příklad 4** – Zde se již jedná o bipartitní graf s lichým počtem vrcholů. Hamiltonovská kružnice v těchto grafech nemůže existovat. Důkaz: [31]

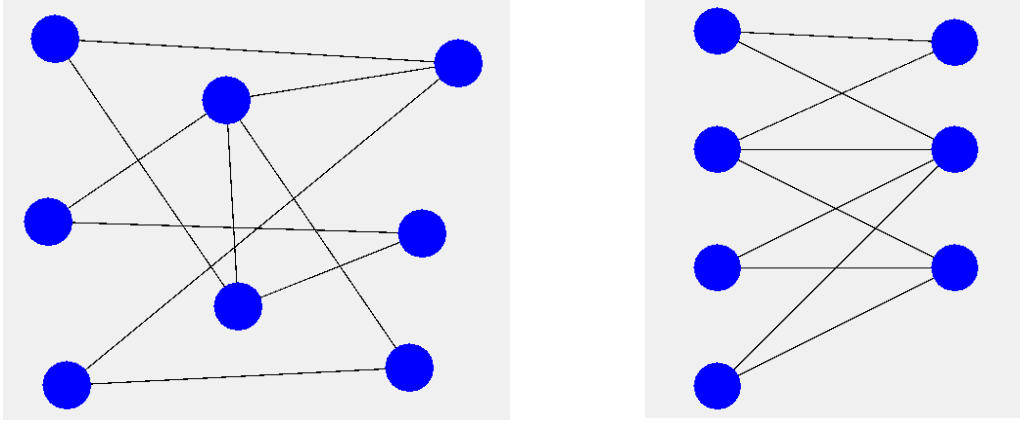

Obr. 29: Příklad 3 Obr. 30: Příklad 4

**Příklad 5** – Graf vnořených čtverců. Jde o rovinný síťový model krychle. Jedná se o typ grafu, kdy je trojrozměrné těleso převedeno do dvojrozměrné podoby, stejně jako u Hamiltonova dvanáctistěnu (kapitola *William Hamilton*). Hamiltonovský graf zde existuje.

**Příklad 6** – Petersonův graf. Jedná se o 3-regulární graf (každý uzel má stupeň 3), který neobsahuje most. Také je to nejmenší hypohamiltonovský graf. Takový graf není hamiltonovský, ale po odebrání jakéhokoli uzlu je výsledný graf hamiltonovský. [41] [42]

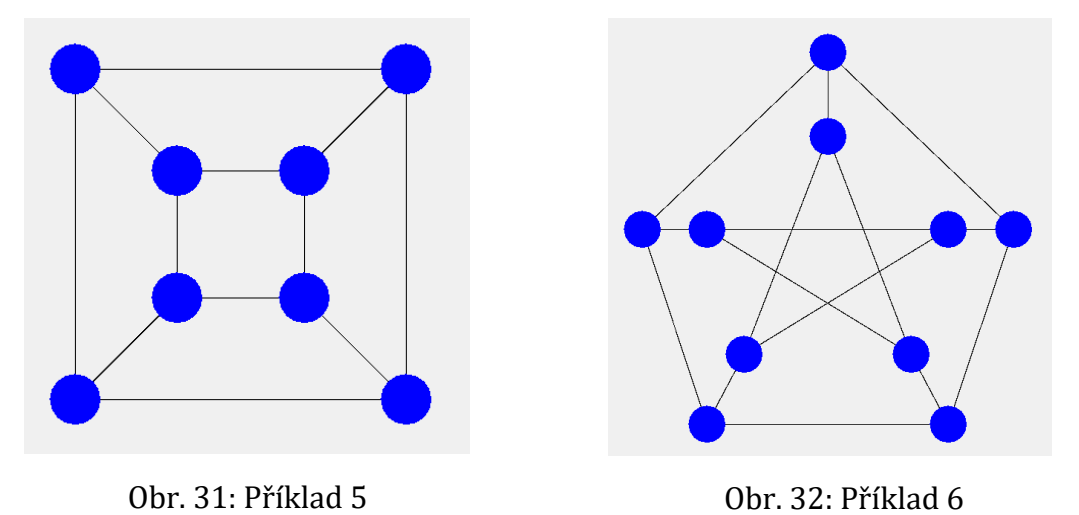

**Příklad 7** – Graf obsahuje tři zcela různé kružnice, přesto však dohromady netvoří žádnou hamiltonovskou kružnici. Hamiltonovský graf neexistuje.

**Příklad 8** – V tomto grafu je jasně viditelná artikulace. Pokud graf obsahuje most nebo artikulaci nemůže být hamiltonovský.

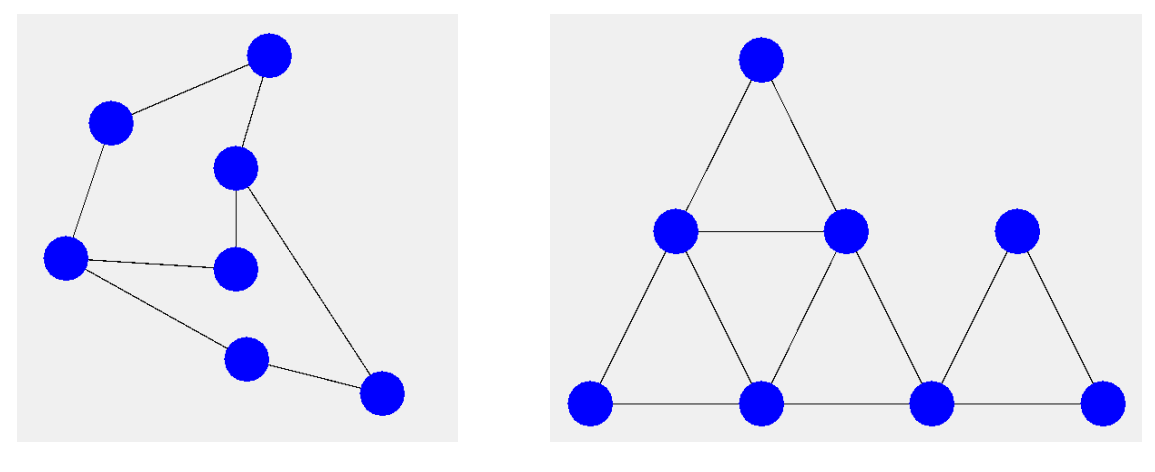

Obr. 33: Příklad 7 Obr. 34: Příklad 8

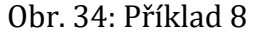

### *10.5Testování*

Před začátkem vývoje byly stanoveny podmínky, které musí program splňovat. Během vývoje programu byly průběžně doplňovány. Výsledná aplikace byla testována, jestli tyto podmínky splňuje. Pro tyto podmínky nejsou vytvořeny automatické testy. Stanovené podmínky často závisejí na vizuální kontrole, proto by automatické testy byly obtížně kontrolovatelné, nebo nedostatečné. Například snadno by se hledala *Exception* chyba ve výpisu na konzoli, ale to by nekontrolovalo vizuální výstup. Pokud by *Exception* chyby nenastávaly, neznamenalo by to, že vykreslené grafy jsou v pořádku. Podmínky nejsou tolik rozsáhlé, aby byly nutné alespoň částečně automatizované testy. Jsou velmi různorodé a muselo by se napsat mnoho druhů testů. Chyby byly často natolik závažné, že zabránily v pokračování běhu programu. Při ladění chyb nejvíce posloužily ukázkové příklady. Zejména na nich proběhlo ladění prohledávacího algoritmu. Protože dokážou připravit vždy stejný vstupní graf, usnadňovalo to zopakování vyskytujících se chyb a jejich následné odstranění.

Jedná se o desktopovou aplikaci. Aplikace není určenas pro mobilní zařízení (pokud na nich neběží adekvátní desktopová verze operačního systému). Kód je napsaný v Javě. Díky její multiplatformnosti by aplikace měla běžet na každém operačním systému s aktuálním JDK (Java Developer Kit). Aplikace byla testována na Windows 10 a Linux Ubuntu 20 (příloha 1 a 2). Testy jsou rozděleny do několika kategorií.

#### **10.5.1 Testy pro volné kreslení**

- grafy s jedním nebo dvěma uzly nikdy nemohou být vyhodnoceny jako hamiltonovské
- ke každému vykreslenému prvku musí být vytvořeny odpovídající prvky na pozadí programu, například každý vertex je přiřazen k node, každá hrana k edge
- pokud bude nějaký uzel/hrana vizuálně smazána, musí být smazána i ze všeho kde byla uložena
- hrana musí propojovat pouze dva různé uzly, samostatná hrana nebo hrana mezi jiným počtem uzlů než dva nemůže existovat
- mezi dvěma uzly nemůže existovat více než jedna hrana
- pokud bude nakreslen a prohledáván příliš složitý graf, který prohledávací algoritmus ho nedokáže vyhodnotit, musí o tom být uživatel informován

### **10.5.2 Testy pro generování**

- generované grafy by měly mít rovnoměrně rozdělenou řešitelnost. Nesmí se stávat, že hamiltonovský graf bude jeden z deseti vygenerovaných grafů. Je žádoucí, aby hamiltonovské a nehamiltonovské grafy byly generovány zhruba ve stejné míře.
- musí se vždy vygenerovat požadovaný počet uzlů uvedený v poli Vertex count
- při přechodu z volného kreslení nebo příkladů na generování, pokud není nastaven jiný počet uzlů, musí se vygenerovat stejný počet uzlů jako při posledním generování, ne počet, který byl použit obecně (například při kreslení). Zabrání to moc vysokému počtu uzlů grafu, který pokud je správně nakreslený, je v pořádku, ale při náhodném generování by mohl selhat. Kdyby se tak stalo, objeví se *varování o neřešitelnosti*. Je však žádoucí selhání předejít.

### **10.5.3 Testy předpřipravených příkladů**

- všechny nabízené příklady musí vygenerovat nějaký graf
- grafy od sebe musejí být různé, nemá smysl pod více položkami mít stejné grafy
- grafy mají být různorodé, mají reprezentovat určité důležité vlastnosti grafů
- připravený graf musí být vždy tak složitý, aby prohledávací algoritmus byl vždy schopný určit, jestli se jedná o hamiltonovský graf
- všechny příkladové grafy musejí být v programu zadány správně a konzistentně (obsahovat počet uzlů, pozice uzlů a symetrickou matici hran)

### **10.5.4 Celkové testy**

• výsledek prohledávání musí být vždy sdělen uživateli a výsledek musí být vždy správný

- tlačítka musí vždy plnit svoji funkci nehledě na předchozí konfiguraci. Pokud to z důvodu vnitřní logiky není možné, případně to nedává smysl, tlačítka budou neaktivní do doby, dokud znovu nenabydou svojí relevance.
- výsledek prohledávání se musí shodovat s grafem (nesmí se stát, že by se vykreslila hamiltonovská kružnice, ale výsledek by hlásil její neexistenci)
- pokud je vyhodnoceno, že hamiltonovský graf existuje, musí být barevně vyznačena výsledná hamiltonovská kružnice, která byla nalezena
- při přepínání jazyků se změnit všechny texty, co se mají změnit, nesmějí zůstávat pozůstatky předešlého jazyka
- pole pro změnu velikosti a počtu vertexů musí dovolovat pouze takové vstupy od uživatele, které je program schopný obsloužit

# **11 Závěr a doporučení**

Vytvořený program je funkční a splňuje očekávané požadavky. Jeho největší slabinou je jeho prohledávací algoritmus. Využití backtrackingu pro hledání hamiltonovských grafů je možné, avšak velmi omezené. Vzhledem k tomu, že hamiltonovské grafy patří do třídy složitosti NP-úplných problémů a samotný algoritmus backtrackingu je vcelku neefektivní, je program limitován počtem uzlů grafu, který bude prohledávat. Bezpečně zvládá grafy o 10 uzlech. Lze kreslit a vyhodnocovat i složitější grafy, ale čím větší počet uzlů, v tím více případech prohledávání selže. Dojde k přetečení zásobníku. To znamená, že zásobník vyčerpá veškerou paměť, která mu byla přidělena. Díky ošetření nedojde k nějaké fatální chybě a s programem lze dále pracovat, ale program daný graf nedokáže vyhodnotit.

V případě potřeby navýšení počtu prohledávaných uzlů je jednoznačným doporučením využití efektivnějšího algoritmu. Samozřejmě by šel zefektivnit i současný kód, například nahradit rekurzi cyklem a vlastním zásobníkem. Případně přidělit vnitřnímu zásobníku více paměti (což na různých počítačích funguje různě, občas to zabrání samotnému spuštění programu). Ale v porovnání s nasazením jiného algoritmu, bude zvýšení efektivity zanedbatelné. Program má však sloužit jako učební pomůcka. Vzhledem k zaměření programu je nutné, aby byl dostupný pro co největší počet lidí. Program svoje edukační požadavky splňuje. Je přehledný, není složitý na obsluhu, je připraven k rychlému použití, podporuje dva jazyky a díky tomu, že je napsaný v Javě, je multiplatformní.

Možnosti dalšího rozšíření lze rozdělit do několika částí. Zaprvé je to již výše zmíněná implementace efektivnějšího algoritmu. Další oblastí je zlepšení interakce s uživatelem. Program by v případě nenalezení grafu mohl vypsat nějaké základní příčiny, proč graf není hamiltonovský. Například, že graf není spojitý, že na vrchol je napojena pouze jedna hrana , že porušuje nutnou podmínku minimálního počtu hran. V případě nalezení hamiltonovské kružnice by program mohl zobrazovat alternativní průchody, nyní vždy vykreslí stejnou kružnici. Také by mohl umět vyhodnocovat hamiltonovské cesty (graf, který lze projít všemi body bez nutnosti návratu do výchozího bodu). Ovšem pravděpodobně nejpřínosnější pro rozvinutí

edukačního aspektu programu by byla implementace dalších prohledávacích algoritmů pro jiné druhy grafů. Například pro *eulerovský graf* (graf, ve kterém je nutné projít všechny hrany jedním tahem), *stromové grafy* (spojité grafy, které neobsahují žádnou kružnici) nebo přidat *hodnocené grafy* a implementovat například Dijkstrův algoritmus. Všechna tato navrhovaná rozšíření a případné další úpravy programu, by ovšem měly vycházet z požadavků, které vzniknou při praktickém používání programu.

# **12 Seznam zdrojů**

- [1] Bernard, Borek. Úvod do architektury MVC. In: Zdroják.cz [online]. 7.5.2009 [cit. 2021-9-12] Dostupné z: https://zdrojak.cz/clanky/uvod-do-architektury-mvc/
- [2] Clay Mathematics Institute [online]. Peterborough, 18.8.2021 [Citace: 20.8.2021]. Dostupné z: https://www.claymath.org/millennium-problems
- [3] Cook–Levin theorem or Cook's theorem. In: Geeks for geeks [online] 18. 6. 2021 [cit. 2021-10-30] Dostupné z: https://www.geeksforgeeks.org/cook-levintheorem-or-cooks-theorem/
- [4] DALGETY, James. The Icosian Game. In: Puzzlemuseum.com [online]. 2017 [cit. 2021-9-17] Dostupné z: https://www.puzzlemuseum.com/month/picm02/200207icosian.htm
- [5] DARLING, David. Icosian game. In: Daviddarling.info [online] [cit. 2021-10-15] Dostupné z: https://www.daviddarling.info/encyclopedia/I/Icosian\_Game.html
- [6] Dictionary. Wordsense.eu [online]. [cit. 2021-9-6] Dostupné z: https://www.wordsense.eu/icosa-/
- [7] DOLAN, Brian. Plaque on Broome Bridge, Dublin. In: Researchgate.net [online] [cit. 2021-9-20] Dostupné z: https://www.researchgate.net/figure/Plaque-on-Broome-Bridge-Dublin-commemorating-Hamiltons-discovery-ofquaternions\_fig4\_305078486
- [8] DVOŘÁK, Tomáš. Souvislost v grafech [online prezentace] Praha: KSVI UK 1. 3. 2005 [cit. 2021-10-1] Dostupné z: http://ksvi.mff.cuni.cz/~dvorak/vyuka/UIN009/Souvislost\_tisk.pdf
- [9] ELIASEN, Alan. Historical Currency Conversions. [online] [cit. 2021-9-29] Dostupné z: https://futureboy.us/fsp/dollar.fsp?quantity=25&currency=pounds&fromYear=18 57
- [10] ESFAHBOD, Behnam. Euler diagram for P, NP, NP-Complete, and NP-Hard set of problems. In: Wikipedia.org [online] 1. listopadu 2007 [cit. 2021-10-14] Dostupné z : https://cs.wikipedia.org/wiki/Soubor:P\_np\_np-complete\_np-hard.svg
- [11] ERLEBACH, Pavel. Vybrané třídy složitosti. Brno: VUT FIT [online]. [cit. 2021- 10-10] Dostupné z: http://www.fit.vutbr.cz/~meduna/mti/2004\_05/erlebach.pdf
- [12] Flinders Hamiltonian Cycle Project. Sites at Flinders University [online]. Copyright © 2021. [cit. 01.11.2021]. Dostupné z: https://sites.flinders.edu.au/flinders-hamiltonian-cycle-project/
- [13] FUCHS, Eduard. Teorie grafů.[online] Brno: Masarykova univerzita, 2003. [Citace: 18. 8. 2021] Dostupné z: https://is.muni.cz/el/sci/podzim2005/M5140/um/graf.pdf
- [14] GÜNAŞTI, Gökmen. Quaternions Algebra, Their Applications in Rotations and Beyond Quaternions. Digitala Vetenskapliga Arkivet [online]. 3.9. 2016 [cit. 2021-10-2] Dostupné z: https://www.divaportal.org/smash/get/diva2:535712/FULLTEXT02.pdf
- [15] A Hamiltonian cycle on a dodecahedron. In: Thatsmaths.com [online] 19. 12. 2012 [cit. 2021-9-4] Dostupné z: https://thatsmaths.com/2012/12/20/santas-tspalgorithm/icosian-game-2d3d
- [16] HARTMAN, James. What is Java? Definition, Meaning & Features of Java Platforms. In: Guru99.com [online]. 7. října 2021 [cit. 2021-10-17] Dostupné z: https://www.guru99.com/java-platform.html
- [17] Hierarchy of Java Swing classes. In: Javatpoint.com [online] [2021-9-18] Dostupné z: https://www.javatpoint.com/java-swing
- [18] HLINĚNÝ, Petr. Základy teorie grafů pro (nejen) informatiky. [online] Brno: Masarykova univerzita. 2010 [cit. 2021-10-20] Dostupné z: https://is.muni.cz/elportal/?id=878389
- [19] HORSTMANN, Cay S. *Core Java: Volume I–Fundamentals*. Eleventh Edition. Pearson Education, 2019. ISBN 978-0-13-516630-7.
- [20] Java Primitives versus Objects. Baeldung.com [online]. 20. 9. 2019 [cit. 2021-10- 6] Dostupné z: https://www.baeldung.com/java-primitives-vs-objects
- [21] JELLISS, G.P. Early History of Knight's Tours. In: Mayhematics.com [online] [cit. 2021-9-18] Dostupné z: https://www.mayhematics.com/t/1a.htm
- [22] KOVÁŘ, Petr. Úvod do Teorie grafů. [online] 2016. [Citace: 20. 8. 2021] Dostupné z: https://homel.vsb.cz/~kov16/files/uvod\_do\_teorie\_grafu.pdf
- [23] MAREŠ, Martin. Převody problémů a NP-úplnost. In: The Home Page of Martin Mareš [online]. 16. 2. 2012 [cit. 2021-9-17] Dostupné z: https://mj.ucw.cz/vyuka/1112/ads2/8-prevody.pdf
- [24] MATTHEWS, John B. Graph Panel. [online] 2008 [cit. 2021-10-2] Dostupné z: https://sites.google.com/site/drjohnbmatthews/graphpanel
- [25] MURTHY, G. S. S. The Knight's Tour Problem and Rudrata's Verse. In: Indian Academy of Sciences [online] srpen 2020 [cit. 2021-10-5] Dostupné z: https://www.ias.ac.in/article/fulltext/reso/025/08/1095-1116
- [26] MVC diagram. In: Techterms.com [online] [cit. 2021-9-4] Dostupné z: https://techterms.com/definition/mvc
- [27] NETRVALOVÁ, Arnoštka. NP-úplné problémy [online] [Citace: 19. 8. 2021] Dostupné z: http://www.kiv.zcu.cz/~netrvalo/vyuka/ppa2- 14/ekniha/online/HTML/56/text.htm
- [28] O'CONNOR, J. J. ROBERTSON, E. F. William Rowan Hamilton. In: MacTutor History of Mathematics Archive [online] červen 1998 [cit. 2021-9-28] Dostupné z: https://mathshistory.st-andrews.ac.uk/Biographies/Hamilton/
- [29] An overview of the software development process. In: Oracle.com [online] [cit. 2021-10-13] Dostupné z: https://docs.oracle.com/javase/tutorial/getStarted/intro/definition.html
- [30] Painting in AWT and Swing. In: Oracle.com [online] 4. 3. 2019 [cit. 2021-10-12] Dostupné z: https://www.oracle.com/java/technologies/painting.html
- [31] Prove that a bipartite graph with an odd number of vertices is not hamiltonian. In: slaystudy.com [online] [cit. 2021-10-1] Dostupné z: https://slaystudy.com/provethat-a-bipartite-graph-with-an-odd-number-of-vertices-is-not-hamiltonian/
- [32] RICHTA, Karel a kolektiv. NP-úplnost a další.[online prezentace] 2018. [Citace: 13.8. 2021] Dostupné z: https://cw.fel.cvut.cz/b182/\_media/courses/b6b36dsa/dsa-13-np-uplnost.pdf
- [33] ROBINSON, Matthew a VOROBIEV, Pavel. Swing. Second edition. Greenwich: Manning Publications Co., 2003. Chapter 1. ISBN 1930110-88-X.
- [34] RYBIČKA, Jiří. Časová a prostorová složitost algoritmů[online prezentace] Brno: PEF MENDELU[Citace: 26.8.2021] Dostupné z: https://akela.mendelu.cz/~rybicka/prez/pt/p9\_slozitost.pdf
- [35] SAWA, Zdeněk. NP-úplné problémy. Ostrava: VŠB TUO [online prezentace]. 13. prosince 2020 [cit. 2021-10-16] Dostupné z: http://www.cs.vsb.cz/sawa/ti/slidesvideo/19-np-completeness.pdf
- [36] STRMECKI, Daniel. Is Java a Compiled or Interpreted Language?. In: Baeldung.com [online]. 25. srpna 2021 [cit. 2021-10-21] Dostupné z: https://www.baeldung.com/java-compiled-interpreted
- [37] ŠIŠMA, Pavel. Vznik a vývoj teorie grafů. (Czech) [The rise and development of graph theory]. Pokroky matematiky, fyziky a astronomie, vol. 43 (1998), issue 2, pp. 89-99 Dostupné z: https://dml.cz/handle/10338.dmlcz/137535
- [38] TÖPFER, Pavel. Rekurze. Praha: KSVI MFF UK [online]. [cit. 2021-9-6] Dostupné z: https://ksvi.mff.cuni.cz/~topfer/Texty/TextRekurze.pdf
- [39] VITANYI, Paul. Turing machine. *Scholarpedia* [online]. 2009. doi:10.4249/scholarpedia.6240 [cit. 2021-8-26] Dostupné z: http://www.scholarpedia.org/article/Turing\_machine
- [40] WEISSTEIN, Eric W. Hamiltonian Cycle. MathWorld--A Wolfram. [online] [Citace: 13. 8. 2021.] Dostupné z: https://mathworld.wolfram.com/HamiltonianCycle.html
- [41] WEISSTEIN, Eric W. Hypohamiltonian Graph. In: MathWorld--A Wolfram Web Resource [online]. [cit. 2021-10-3] Dostupné z: https://mathworld.wolfram.com/HypohamiltonianGraph.html
- [42] WEISSTEIN, Eric W. Petersen Graph. In: MathWorld--A Wolfram Web Resource [online]. [cit. 2021-10-3] Dostupné z: https://mathworld.wolfram.com/PetersenGraph.html
- [43] WILKINS, R. David. William Rowan Hamilton: mathematical genius. In: Physics world [online] 3. srpna 2005 [cit. 2021-9-24] Dostupné z: https://physicsworld.com/a/william-rowan-hamilton-mathematical-genius/
- [44] William Rowan Hamilton portrait oval 2. In: Wikimedia.org [online] [cit. 2021- 10-2] Dostupné z: https://commons.wikimedia.org/wiki/File:William\_Rowan\_Hamilton\_portrait\_ov al\_2.png
- [45] WILSON, R. J. A Brief History of Hamiltonian Graphs. *Annals of Discrete Mathematics 41*. North-Holland: Elsevier Science Publishers B.V., 1989, s. 487– 496. DOI: 10.1016/S0167-5060(08)70484-9.
- [46] ZHU, Eric. VERTEX-COVER  $\rightarrow$  CLIQUE. [online]. 2015 [cit. 2021-9-12] Dostupné z: https://www.clear.rice.edu/comp487/VC\_Clique.pdf

# **13 Seznam obrázků**

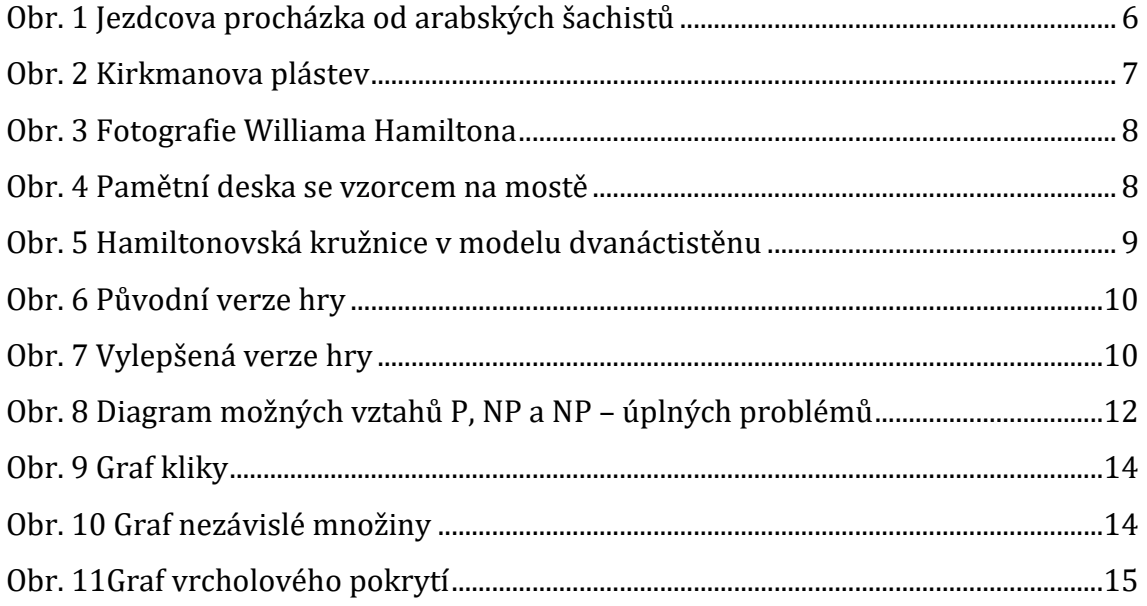

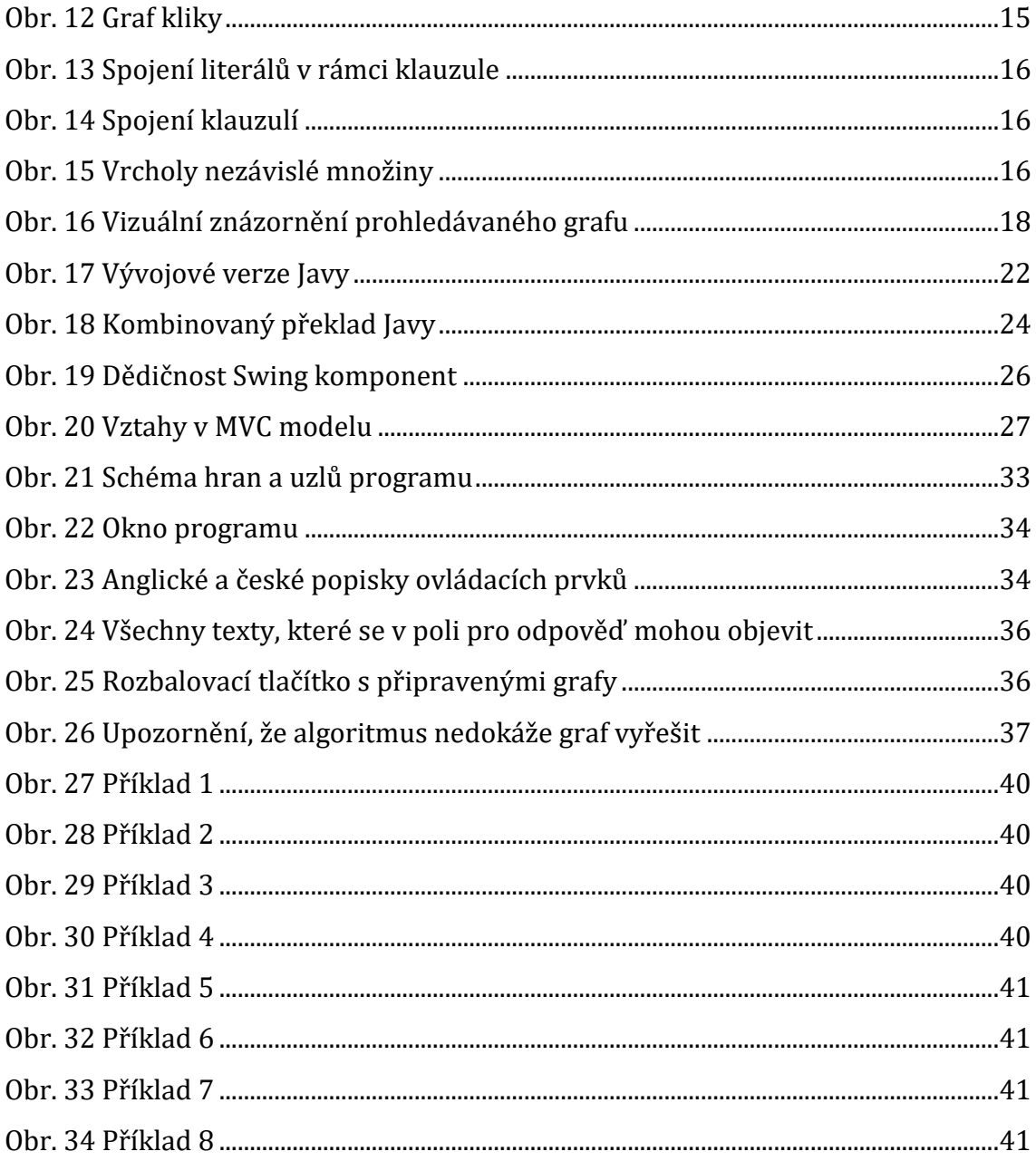

# 14 Seznam tabulek

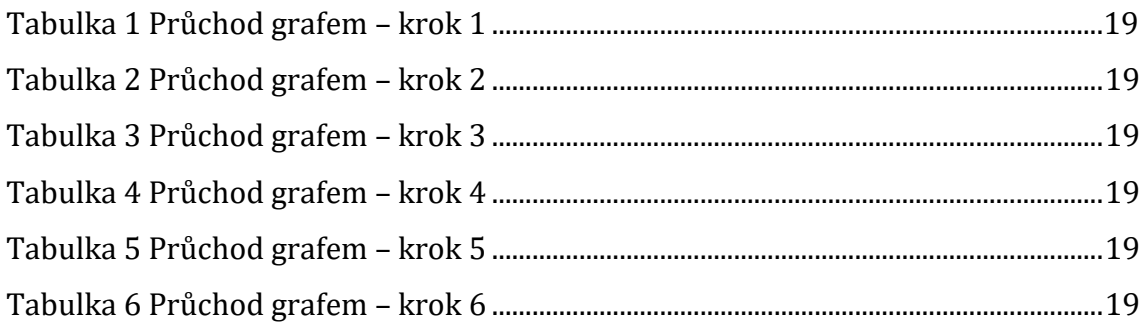

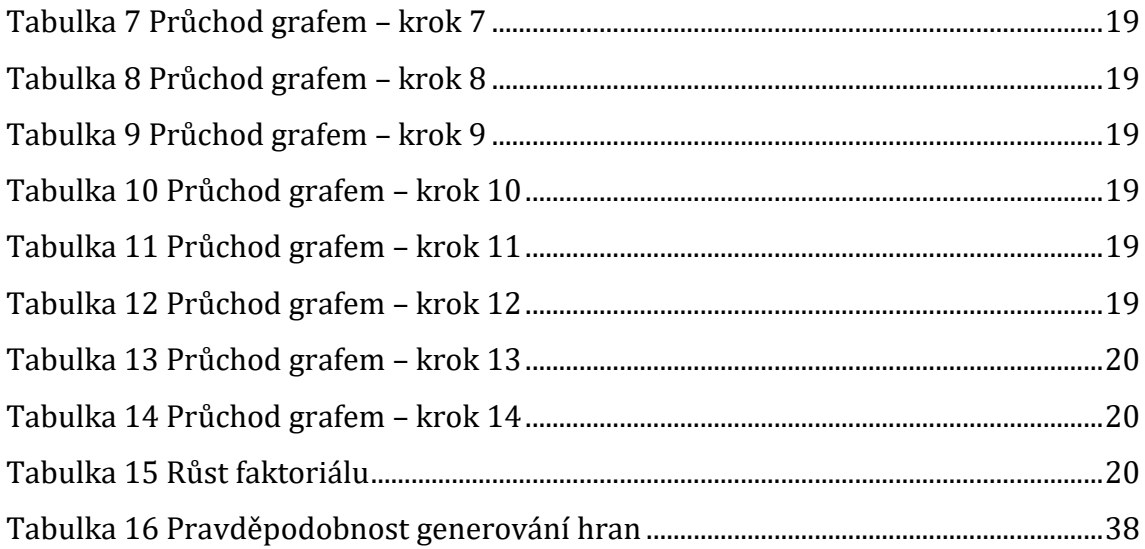

# **15 Přílohy**

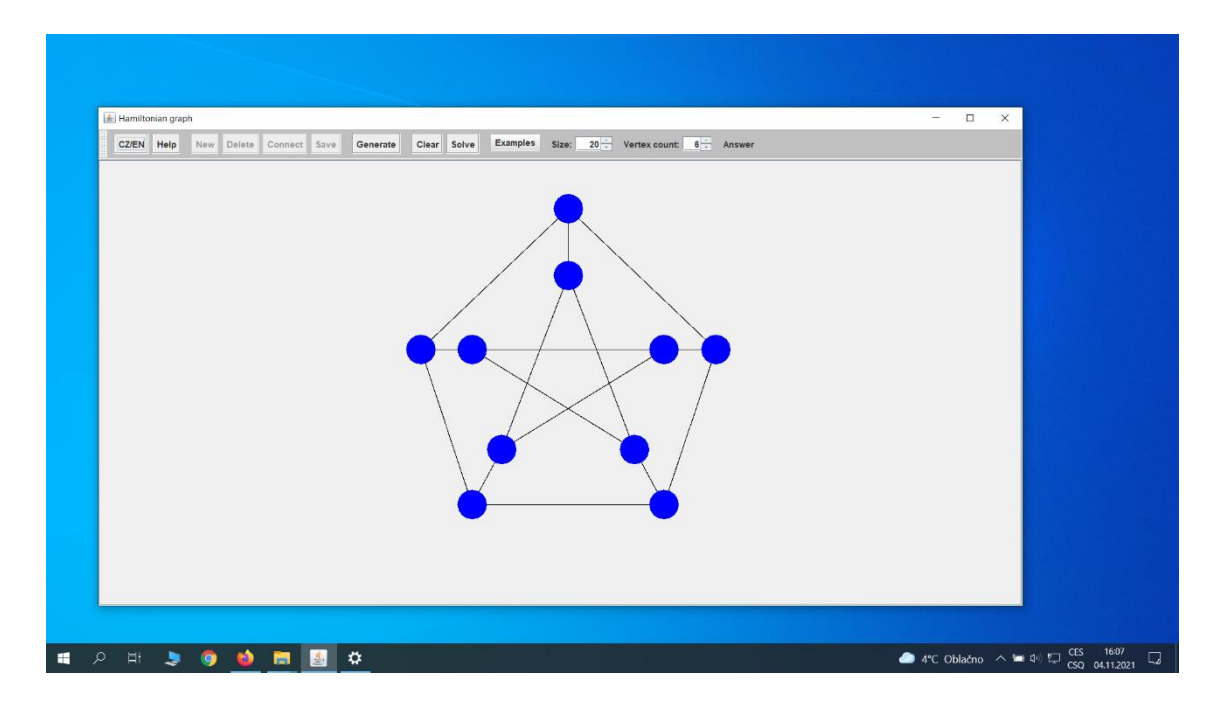

1) Vytvořený program spuštěný na Windows 10

2) Vytvořený program spuštěný na Linux Ubuntu 20

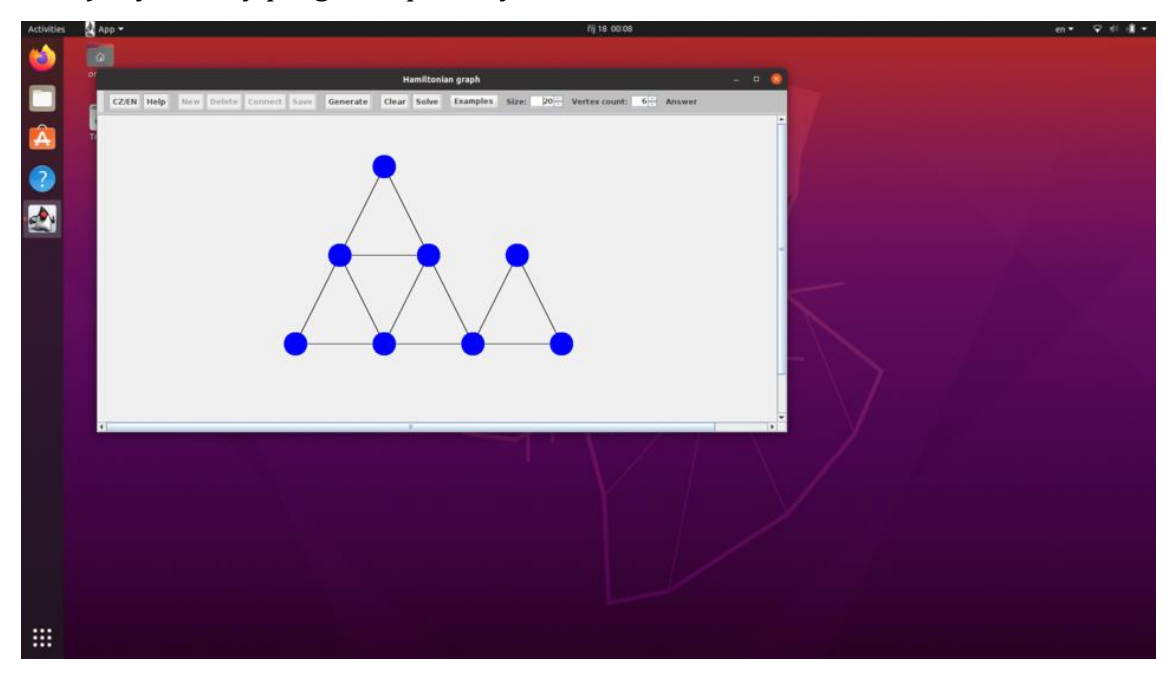

#### 3) zdrojový kód vytvořeného programu

```
mport hamiltonianGraph.GraphPanel;
import javax.swing.*;
public class App {
        public static void main(String[] args) {
          EventQueue.invokeLater(() -> {
                    f.setDefaultCloseOperation(JFrame.EXIT_ON_CLOSE);
                    f.add(gp.getControlPanel(), BorderLayout.NORTH);
                    f.add(new JScrollPane(gp), BorderLayout.CENTER);
                    f.pack();
ackage <mark>hamiltonianGraph;</mark>
.<br>import java.util.Random;
,<br>public class Generator {
   public int getRandomIntegerBetweenRange(int min, int max) { return (int)(Math.random()*((max-min)+1))+min; }
   public Point noCoverInGenerate(int WIDE, int HIGH, List<Node> nodes ) {
       boolean generateAgain;
            generateAgain = false;
            \underline{d} = r \cdot \text{nextInt}(\text{bound: WIDE} - 80) + 40;<br>
\underline{e} = r \cdot \text{nextInt}(\text{bound: HIGH} - 80) + 40;\underline{a} = node.getLocation().x;
                      generateAgain = true;
        } while (generateAgain);
        return new Point(d,e);
```

```
public int getX() { return x; }
public int getY() { return y; }
public boolean isVisited() { return visited; }
```

```
ackage hamiltonianGraph;
public class Edge {
   public Node getN1() {
   public Node getN2() {
   public Edge(Node n1, Node n2) {
   public void draw(Graphics g, Color color) {
      Point p2 = n2.getLocation();
   public void draw(Graphics g) {
       Point p1 = n1.getLocation();
```

```
kage <mark>hamiltonianGraph</mark>
ArrayList<Vertex> vertexList;
int[][] path; //pole hran
public Controller() { init(); }
public void generate() {
        \underline{x} = generator.getRandomIntegerBetweenRange(0, 10);
        y = generator.getRandomIntegerBetweenRange(0, 10);
        if (vertexDuplicateChecker[x][y] == 0) {
            vertexDuplicateChecker[x][y] = 1;
    generateLines();
public void generateCustom(List<Node> nodes, List<Edge> edges) {
    initTables();
```

```
nodes.get(i).setVertex(new Vertex(i, i));customLines(nodes, edges);
private void customLines(List<Node> nodes, List<Edge> edges) {
        n1 = edge.getN1()n2 = edge.getN2();
        path[\underline{n}][\underline{m}] = 1;public void initTables() {
private void generateLines() {
        mode = generator.getRandomIntegerBetweenRange(1, 14);\texttt{mode = generator.getRandomIntegerBetweenRange(1, 11)};mode = generator.getRandomIntegerBetweenRange(1, 9);
        \mathsf{mode} = \mathsf{generator}.\mathsf{getRandomIntegerBetweenRange(1, 8)};þ
```

```
numberOfLines = generator.getRandomIntegerBetweenRange(0, max / 2);
       numberOfLines = generator.getRandomIntegerBetweenRange(max / 2, max * 2 / 3);
   \overline{\phantom{a}}int m = generator.getRandomIntegerBetweenRange(0, vertexCount - 1);int n = generator.getRandomIntegerBetweenRange(0, vertexCount - 1);
       if ((m != n) & (path[m][n] != 1) & (path[n][m] != 1))path[m][n] = 1;path[n][m] = 1; // vytvori symetrickou tabulku hransolvedVertexes.add(new Vertex(vertexList.get(0).getX(), vertexList.get(0).getY()));
            solvedVertexes.add(new Vertex(vertexList.get(0).getX(), vertexList.get(0).getY()));
private void rowInspect(int i, int j) {
       if ((path[i][j] == 1) & (|vertexList.get(j).isVisited()) )vertexList.get(backStepFlag).setVisited(false);
```

```
stack.push(i);
   stack.push(j);
   vertexList.get(j).setVisited(true);
   solvedVertexes.add(new Vertex(vertexList.get(j).getX(), vertexList.get(j).getY()));
} else if ((visitCount + 1 == vertexCount) && (path[i][0] == 1)) {
   if (!stack.isEmpty()) {
       j = stack.pop();
```

```
ckage <mark>hamiltonianGraph;</mark>
import javax.swing.*;
public class GraphPanel extends JComponent {
    private List<Node> selected = new ArrayList<>>><</>(); //vybrané uzly<br>private List<Edge> edges = new ArrayList<></></>(); //vizuální hrany
    private Rectangle mouseRectangle = new Rectangle();
    private Example example = new Example(controller);
```

```
blic <mark>GraphPanel()</mark> {
    this.addMouseListener(new MouseHandler());
@Override
public Dimension getPreferredSize() { return new Dimension(WIDE, HIGH); }
@Override
public void paintComponent(Graphics g) {
    g.fillRect([i: 0, [i]: 0, getWidth(), getHeight());
        e.draw(g);for (Edge en : resultEdges) {
        n.draw(g);@Override
    public void mouseReleased(MouseEvent e) {
        if (e.isPopupTrigger()) {
            showPopup(e);
       mousePt = e.getPoint();if (e.isPopupTrigger()) {
        e.getComponent().repaint();
    private void showPopup(MouseEvent e) {
```

```
@Override
public void mouseDragged(MouseEvent e) {
       Node.selectRectangle(nodes, mouseRectangle);
                x e.getX() - mousePt.x,
                y: e.getY() - mousePt.y);mousePt = e.getPoint();e.getComponent().repaint();
    shiftPosition = (int)(radius * 1.5);
```
class MouseMotionHandler extends MouseMotionAdapter {

#### public JToolBar getControlPanel() { return control;

```
ublic class ControlPanel extends JToolBar {
  ,<br>private Action prepared = new PreparedAction( name: "Examples");<br>private Action example1 = new Example1Action( name: "Example 1");
  private Action example4 = new Example4Action( name: "Example 4");<br>private Action example5 = new Example5Action( name: "Example 5");
  private Action example6 = new Example6Action( name: "Example 6");
  private Action language = new LangAction( name: "CZ/EN");
  ControlPanel() {
        this.setBackground(Color.LightGray);
```
jsSize.setModel(new SpinnerNumberModel(RADIUS, minimum: 5, maximum: 100, stepSize: 5));

jsSize.addChangeListener(e -> {

```
radius = (Integer) s.getValue();
```

```
GraphPanel.this.repaint();
```

```
\mathcal{Y}
```

```
jsVertex.setModel(new SpinnerNumberModel(value: 6, minimum: 3, maximum: 10, stepSize: 1));
    jsVertex.addChangeListener(e -> {
        JSpinner s = (JSpinner) e.getSource();
        controller.setVertexCount((Integer) s.getValue());
    this.add(new JButton(connect));
    this.add(Box.createRigidArea(new Dimension( width: 5, height: 0)));
    this.add(new JButton(clearAll));<br>this.add(new JButton(solve));
    this.add(Box.createRigidArea(new Dimension( width: 5, height: 0)));
    menuBar.add(menu);
    menu.add(new JMenuItem(example1));
    menu.add(new JMenuItem(example4));
    menu.add(new JMenuItem(example5));
    menu.add(new JMenuItem(example8));
    this.add(Box.createRigidArea(new Dimension( width: 5, height: 0)));
    this.add(sizeLabel);
    this.add(jsSize);
    this.add(Box.createRigidArea(new Dimension( width: 5, height: 0)));
    this.add(jsVertex);
    this.add(Box.createRigidArea(new Dimension( width: 5, height: 0)));
   popup.add(new JMenuItem(connect));
public NewNodeAction(String name) {
       createNode(mousePt.getLocation());
       shiftPosition = (int)(radius * 1.5);} else if (lastMousePt.x == (mousePt.getLocation().x) && lastMousePt.y == (mousePt.getLocation().y)) {
       createNode(p);
       createNode(mousePt.getLocation());
       shiftPosition = (int)(radius * 1.5);
```

```
public PreparedAction(String name) {    super(name);  }
   public void actionPerformed(ActionEvent e) {
private class Example1Action extends AbstractAction {
   public Example1Action(String name) {
   public void actionPerformed(ActionEvent e) {
       clearAll();
       example.getExample1();
       btnEnableConfig( exampleSet: true);
    public Example2Action(String name) {    super(name); }
   public void actionPerformed(ActionEvent e) {
public class Example3Action extends AbstractAction {
   public Example3Action(String name) {   super(name);  }
    public void actionPerformed(ActionEvent e) {
        btnEnableConfig( exampleSet true);
    \overline{\mathbf{r}}private class Example4Action extends AbstractAction {
    public Example4Action(String name) { super(name); }
    public void actionPerformed(ActionEvent e) {
        btnEnableConfig( exampleSet true);
private class Example5Action extends AbstractAction {
    public Example5Action(String name) {
    public void actionPerformed(ActionEvent e) {
       clearAll():example.getExample5();
```

```
ss Example6Action extends AbstractAction {
    public Example6Action(String name) {
    public void actionPerformed(ActionEvent e) {
         clearAll():example.getExample6();
private class Example7Action extends AbstractAction {
    public Example7Action(String name) {
         super(name);
    public void actionPerformed(ActionEvent e) {
         clearAll();example.getExample7();
         btnEnableConfig( exampleSet true);
private class Example8Action extends AbstractAction {
    public Example8Action(String name) {
    public void actionPerformed(ActionEvent e) {
         clearAll();
          example.getExample8();
         btnEnableConfig( exampleSet: true);
    public HelpAction(String name) {
     public void actionPerformed(ActionEvent e) {
         helpFrame();
private class LangAction extends AbstractAction {
    public LangAction(String name) {
     public void actionPerformed(ActionEvent e) {
              control.generate.putValue(Action.NAME, o: "Generovat");<br>control.prepared.putValue(Action.NAME, o: "Příklady");<br>control.connect.putValue(Action.NAME, o: "Spojit");
               control.example1.putValue(Action.NAME, o: "Příklad 1");<br>control.example2.putValue(Action.NAME, o: "Příklad 2");
               -----<br>control.example5.putValue(Action.NAME, o: "Příklad 5");<br>control.example6.putValue(Action.NAME, o: "Příklad 6");
               control.example8.putValue(Action.NAME, o: "Příklad 8");<br>control.solve.putValue(Action.NAME, o: "Vyřešit");
```
```
(control.resultL.getText().equals(
                                                                                ا: ( ("
                 control.clearAll.putValue(Action.NAME, o: "Clear");<br>control.example1.putValue(Action.NAME, o: "Example 1");
                control.example3.putValue(Action.NAME, o: "Example 3");<br>control.example4.putValue(Action.NAME, o: "Example 4");<br>control.example5.putValue(Action.NAME, o: "Example 5");
                control.example7.putValue(Action.NAME, o: "Example 7");<br>control.example8.putValue(Action.NAME, o: "Example 8");<br>control.solve.putValue(Action.NAME, o: "Solve");
                 control.countLabel.setText("Vertex count:");
                 if (control.resultL.getText().equals("Odpověď")) {
                 } else if (control.resultL.getText().equals("Příliž málo uzlů. Hamiltonovský graf nemůže existovat.")) {
                 } else if (control.resultL.getText().equals("Hamiltonovský graf existuje.")) {
                 } else if (control.resultL.getText().equals("Hamiltonovský graf neexistuje.")) {
private class ClearAction extends AbstractAction {
     public ClearAction(String name) {
           super(name);
     public void actionPerformed(ActionEvent e) {
```

```
private void clearAll() {
    renaint():
    control.newNode.setEnabled(true);
private class GenerateAction extends AbstractAction {
    public GenerateAction(String name) {
    public void actionPerformed(ActionEvent e) {
       prepareEdges();
       btnEnableConfig(exampleSet false);
   public SolveAction(String name) {
        super(name);
   public void actionPerformed(ActionEvent e) {
                   JOptionPane.showMessageDialog(control,
```

```
JOptionPane.showMessageDialog(control,
                            message: "Příliš složitý graf, program ho nedokáže vyhodnotit.",<br>title: "Varování", JOptionPane.WARNING_MESSAGE);
              errorFlag = true;if (!errorFlag) {
         coloredEdges();
    control.solve.setEnabled(false);
public ConnectAction(String name) {
public void actionPerformed(ActionEvent e) {
    boolean duplicityFlag = false;
              Node n1 = selected.get(i);Node n2 = selected.get(i + 1);duplicityFlag = true;
              if (!duplicityFlag) {
                  edges.add(new Edge(n1, n2));
              duplicityFlag = false;
         \overline{\phantom{a}}repaint()
```

```
public DeleteAction(String name) {
    public void actionPerformed(ActionEvent e) {
        ListIterator<Node> iter = nodes.listIterator();
           Node n = iter.next();deleteEdges(n);
        repaint();
    private void deleteEdges(Node n) {
    public SaveAction(String name) {
        super(name);
   public void actionPerformed(ActionEvent e) {
        btnEnableConfig(exampleSet false);
public void createNode(Point point) {
   Color color = Color.GRAY;<br>Node n = new Node(point, radius, color);
   n.setSelected(true);
   repaint();
public void createNode(Point point, Vertex vertex) {
```

```
public void setColorNode(int positionInList, Color color) {
    Node.selectNone(nodes);
    nodes.get(positionInList).setColor(color);
    repaint():
\overline{\phantom{a}}public void prepareNode(boolean IsRadomize) {
         yy = controllervertexists.get(i).get(Y));
         createNode(new Point(xv, yv), controller.vertexList.get(i));
public void prepareEdges() {
public void coloredEdges() {
         for (Edge edge : edges) {
              if (edge.getN1().getVertex().getX() == controller.solvedVertexes.get(\underline{i}).getX()
                       && edge.getN1().getVertex().getY() == controller.solvedVertexes.get(\underline{i}).getY()
                        && edge.getN2().getVertex().getX() == controller.solvedVertexes.get(i + 1).getX()
                        && edge.getN2().getVertex().getY() == controller.solvedVertexes.get(i + 1).getY()) {
                   resultEdges.add(edge);
                       & edge.getN2().getVertex().getY() == controller.solvedVertexes.get(i).getY()<br>&& edge.getN1().getVertex().getX() == controller.solvedVertexes.get(i + 1).getX()
                       && edge.getN1().getVertex().getY() == controller.solvedVertexes.get(i + 1).getY()) {
                   resultEdges.add(edge);
...<br>private void btnEnableConfig(boolean exampleSet) {<br>// donastavení věcí pro ukázkové příklady, když false je to pro generate, jinak pro example
     if (exampleSet) {
         prepareEdges();
     \overline{\mathbf{3}}
```
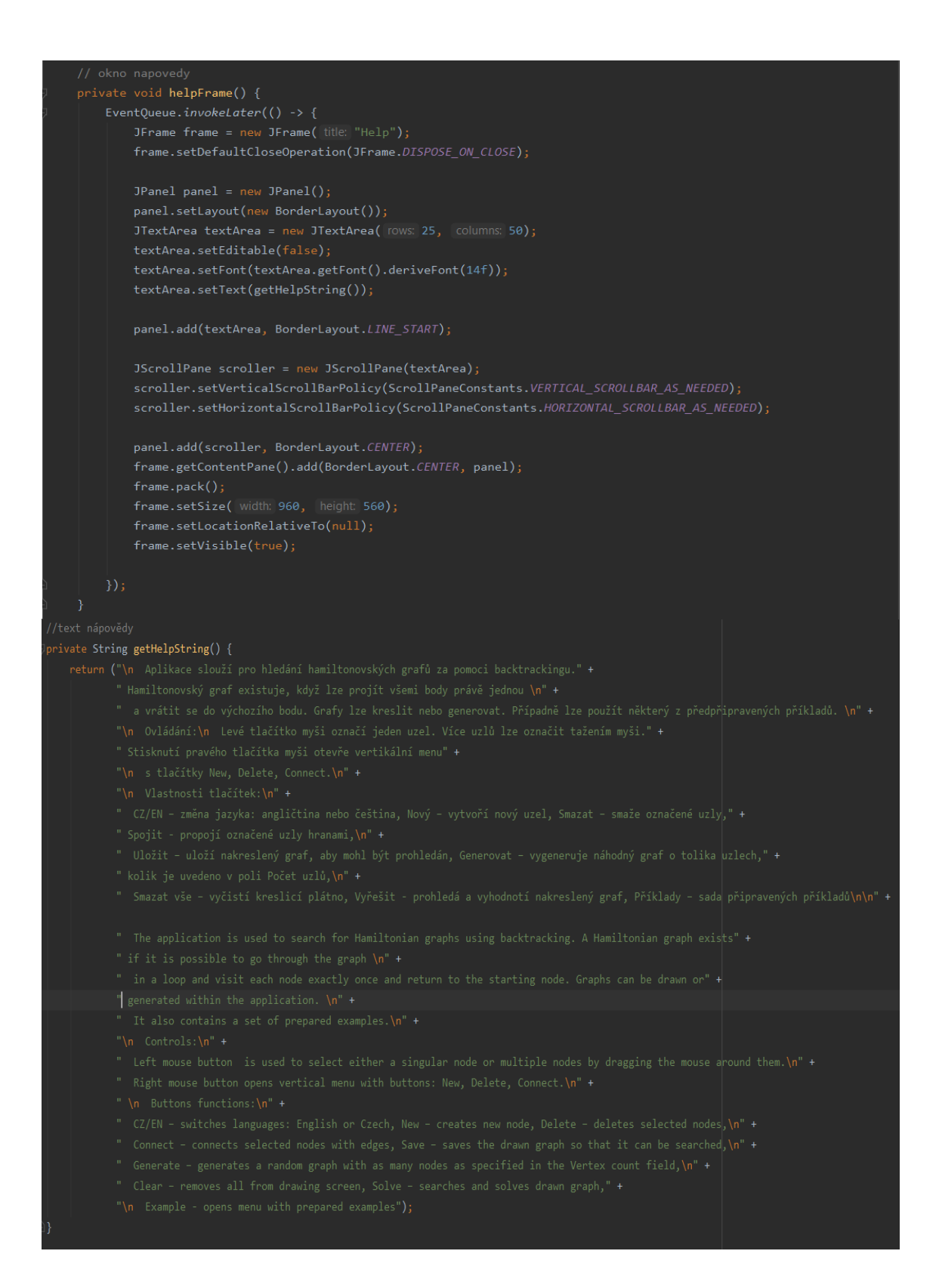

```
ckage <mark>hamiltonianGraph</mark>;
 private Rectangle rectangle = new Rectangle();
 public Node(Point p, int r, Color color, Vertex vertex) {
     setBoundary(rectangle);
 public Node(Point p, int r, Color color) {
 public void setColor(Color color) { this.color = color; }
 public Vertex getVertex() { return vertex; }
 public void draw(Graphics g) {
 public static void getSelected(List<Node> list, List<Node> selected) {
 public static void selectNone(List<Node> list) {
         n.setSelected(false);
```

```
if (!n.isSelected())public static void <mark>selectRectangle(List</mark><Node> list, Rectangle r) {
public static void updatePosition(List<Node> list, Point d) {
public static void updateRadius(List<Node> list, int r) {
public Point getLocation() {
public boolean isSelected() { return selected; }
```

```
public class <mark>Example {</mark>
   public Example(Controller controller) { this.controller = controller; }
```
které isou v závorce

### public void getExample1() {

```
controller.initTables();
controller.vertexList.add(new Vertex( x 260, y 120));<br>controller.vertexList.add(new Vertex( x 210, y 220));
```

```
controller.path[0][1] = 1;controller.path[2][3] = 1;controller.path[3][0] = 1;
controller.path[3][4] = 1;
controller.path[5][2] = 1;controller.path[1][0] = 1;controller.path[4][3] = 1;controller.path[4][5] = 1;controller.path[2][5] = 1;
```

```
public void getExample2() {
     controller.vertexList.add(new Vertex( x 250, y 140));<br>controller.vertexList.add(new Vertex( x 380, y 240));
     controller.vertexList.add(new Vertex( x 340, y 375));
```
 $controller.path[0][2] = 1;$  $controller.path[0][3] = 1;$ controller.path $[1][3] = 1;$ 

```
controller.path[1][0] = 1;
controller.path[3][0] = 1;
controller.path[2][1] = 1;controller.path[4][1] = 1;
```
## public void getExample3() {

```
controller.vertexList.add(new Vertex( x 200, y 270));<br>controller.vertexList.add(new Vertex( x 350, y 210));
```

```
controller.path[0][1] = 1;
controller.path[2][3] = 1;controller.path[3][4] = 1;controller.path[5][2] = 1;controller.path[7][2] = 1;controller.path[1][0] = 1;
controller.path[3][2] = 1;controller.path[4][3] = 1;controller.path[2][5] = 1;
controller.path[2][7] = 1;
```

```
public void getExample4() {
   controller.initTables();
   controller.vertexList.add(new Vertex(x 400, y: 110));
   controller.vertexList.add(new Vertex( x 200, y 200));
    controller.vertexList.add(new Vertex( x 400, y: 300));
    controller.path[0][1] = 1;controller.path[0][3] = 1;
```

```
controller.path[1][0] = 1;controller.path[2][1] = 1;controller.path[5][2] = 1;controller.path[4][5] = 1;-1
public void getExample5() {
     controller.initTables();
     controller.vertexList.add(new Vertex( x: 300, y: 150));<br>controller.vertexList.add(new Vertex( x: 300, y: 250));
     controller.vertexList.add(new Vertex(x 200, y 250));
     controller.vertexList.add(new Vertex( x 380, y 70));<br>controller.vertexList.add(new Vertex( x 380, y 330));
     controller.vertexList.add(new Vertex(x 120, y 330));
     controller.path[0][1] = 1;controller.path[6][7] = 1;<br>controller.path[1][0] = 1;
     controller.path[4][0] = 1;controller.path[6][2] = 1;controller.path[7][4] = 1;public void getExample6() {
    controller.vertexList.add(new Vertex( x 120, y 450));<br>controller.vertexList.add(new Vertex( x 160, y 375));
     controller.vertexList.add(new Vertex(x 120, y 240));
     controller.vertexList.add(new Vertex( x 250, y 140));
```

```
public void getExample6() {
    controller.vertexList.add(new Vertex( x 250, y 50));<br>controller.vertexList.add(new Vertex( x 450, y 240));
    controller.vertexList.add(new Vertex( x 380, y 450));
    controller.vertexList.add(new Vertex( x 160, y 375));<br>controller.vertexList.add(new Vertex( x 120, y 240));
    controller.vertexList.add(new Vertex( x 250, y 140));
    controller.vertexList.add(new Vertex( x 340, y 375));
    controller.path[0][1] = 1;
    controller.path[0][6] = 1;controller.path[1][7] = 1;controller.path[2][8] = 1;controller.path[3][9] = 1;controller.path[5][7] = 1;controller.path[6][8] = 1;controller.path[4][0] = 1;controller.path[2][1] = 1;
    controller.path[8][5] = 1;
    controller.path[9][6] = 1;controller.path[9][7] = 1;Ä
public void getExample7() {
    controller.path[0][1] = 1;
    controller.path[1][2] = 1;controller.path[3][4] = 1;
    controller.path[4][6] = 1;
```

```
controller.path[2][1] = 1;controller.path[6][4] = 1;public void getExample8() {
     controller.initTables();
     controller.vertexList.add(new Vertex( x 250, y 400));<br>controller.vertexList.add(new Vertex( x 400, y 400));
     controller.vertexList.add(new Vertex( x 175, y 250));<br>controller.vertexList.add(new Vertex( x 325, y 250));<br>controller.vertexList.add(new Vertex( x 475, y 250));
     controller.vertexList.add(new Vertex( x 250, y 100));
     controller.path[0][1] = 1;
     controller.path[0][4] = 1;controller.path[1][2] = 1;controller.path[2][5] = 1;controller.path[2][6] = 1;
```
Oskenované zadání práce

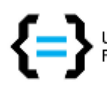

Univerzita Hradec Králové<br>Fakulta informatiky a managementu

# Zadání bakalářské práce

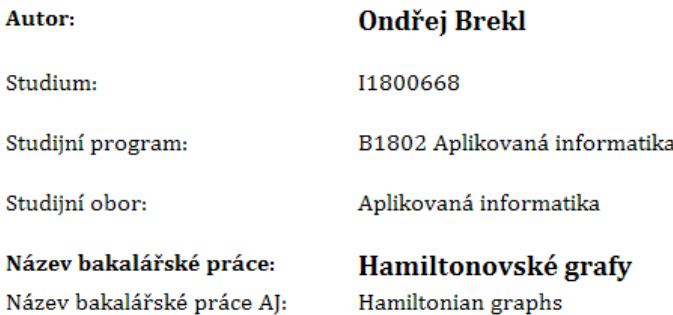

## Cíl, metody, literatura, předpoklady:

Hamiltonovské grafy

Osnova práce

1.Historické souvislosti ve výzkumu oblasti Hamiltonských grafů.

2.Hamiltonovské grafy - Pojmový aparát, základní definice, elementy teorie.

3. NP úplné problémy, hlavní existující problémy a jejich převoditelnost. Existence hamiltonovské kružnice jako NP úplný problém.

4. Hamiltonovské grafy ve výuce.

5. Vlastní přístup k řešení problému malého rozsahu backtrackingem

- Popis algoritmu
- · Programové řešení a jeho popis/dokumentace
- · Testování, ukázka výstupu

6. Závěr

Kovář, Petr. Úvod do Teorie grafů

Wilson, J. Robin. A Brief History of Hamiltonian Graphs - Annals of Discrete Mathematics

Matthew Robinson, Pavel Vorobiev. Swing

Cay S. Horstmann. Core Java - volume 1 - Fundamentals

další literatura bude upřesněna

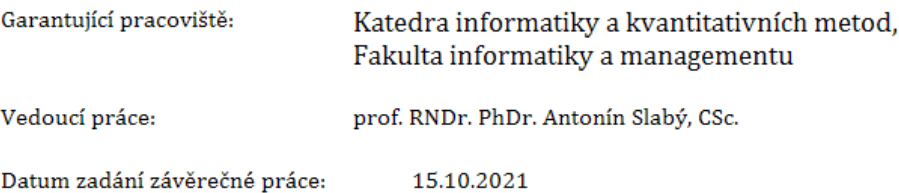